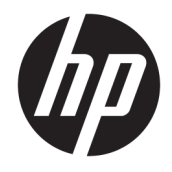

Guide de référence du matériel

© Copyright 2019 HP Development Company, L.P.

DisplayPort™ et le logo DisplayPort™ sont des marques commerciales et sont la propriété de Video Electronics Standards Association (VESA®) aux États-Unis et dans d'autres pays.

Les informations contenues dans ce document peuvent être modifiées sans préavis. Les garanties relatives aux produits et aux services HP sont décrites dans les textes de garantie limitée expresse qui les accompagnent. Aucun élément du présent document ne peut être interprété comme constituant une garantie supplémentaire. HP ne saurait être tenu pour responsable des erreurs ou omissions de nature technique ou rédactionnelle qui pourraient subsister dans le présent document.

Première édition : juin 2019

Référence du document : L63759-051

#### **Informations sur le produit**

Pour accéder aux derniers manuels de l'utilisateur, ouvrez la page [http://www.hp.com/support,](http://www.hp.com/support) et suivez les instructions pour retrouver votre produit. Puis, sélectionnez **Manuels de l'utilisateur**.

Pour obtenir plus d'informations ou pour demander un remboursement intégral du prix de l'ordinateur, prenez contact avec votre vendeur.

### **À propos de ce manuel**

- **AVERTISSEMENT !** Indique une situation dangereuse **pouvant** entraîner des blessures graves ou la mort.
- **ATTENTION :** Indique une situation dangereuse **pouvant** entraîner des blessures mineures ou de gravité modérée.
- **IMPORTANT :** Indique les informations considérées comme importantes mais non dangereuses (par exemple, des messages associés à des dommages matériels). Des avertissements signalent à l'utilisateur que tout non-respect scrupuleux d'une procédure peut entraîner une perte de données ou une détérioration du matériel ou des logiciels. Contient également des informations essentielles pour expliquer un concept ou pour terminer une tâche.
- **EX REMARQUE :** Contient des informations supplémentaires qui soulignent ou complètent les points importants du texte principal.
- $\hat{X}$  **CONSEIL :** Fournit des conseils utiles pour terminer une tâche.

# **Sommaire**

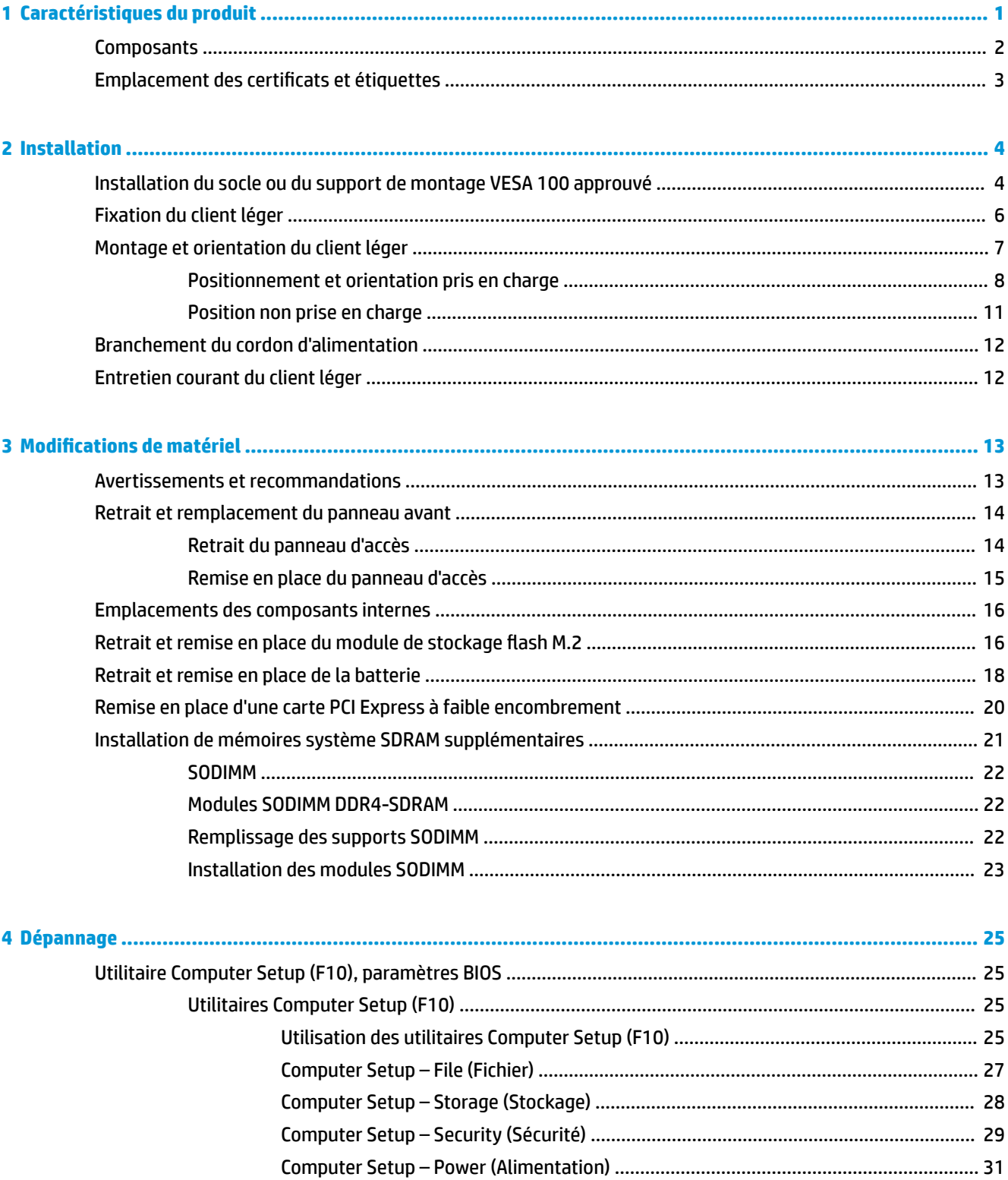

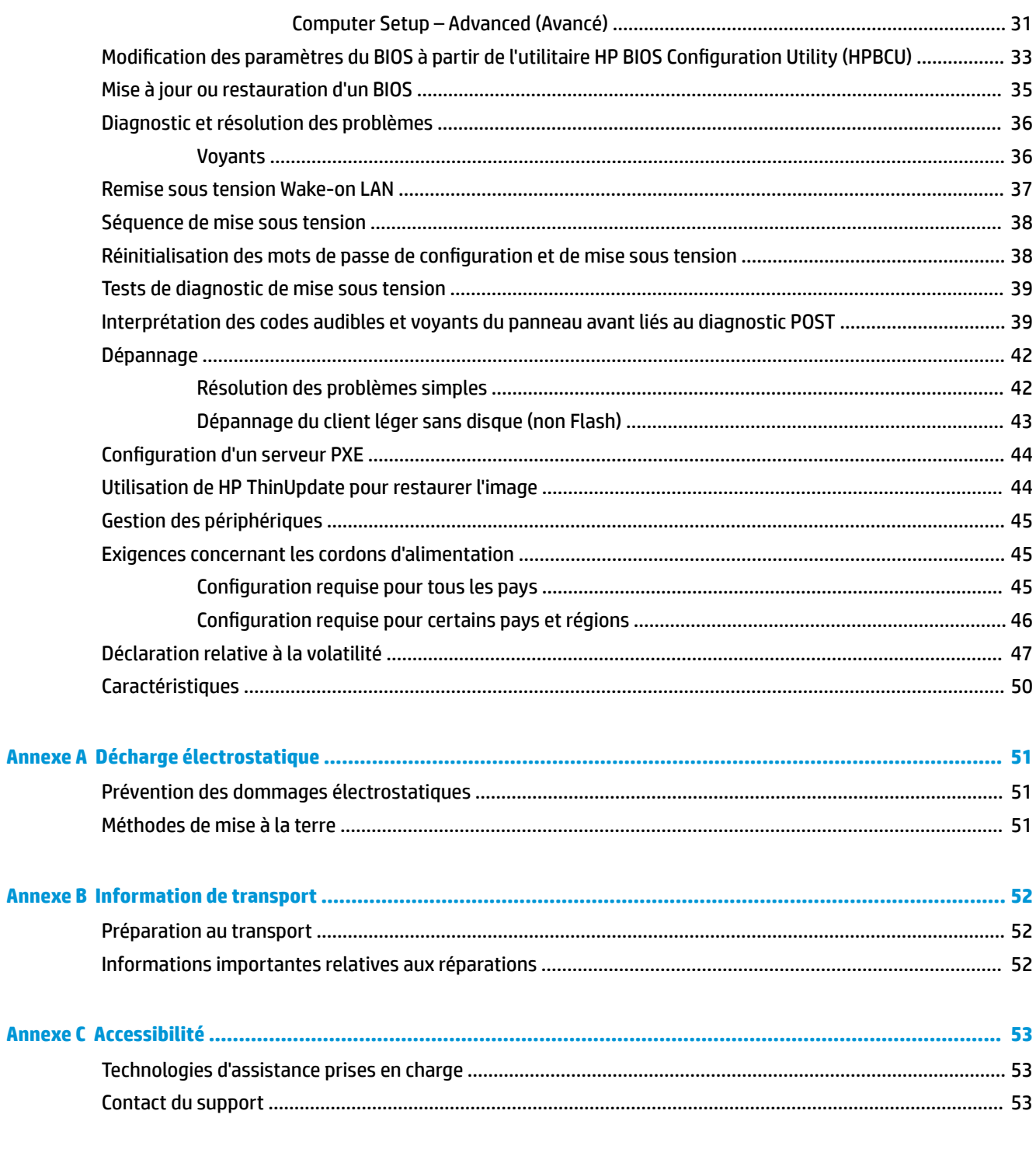

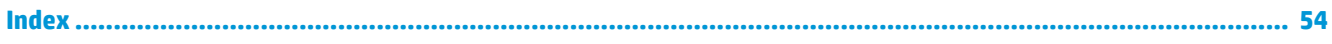

# <span id="page-6-0"></span>**1 Caractéristiques du produit**

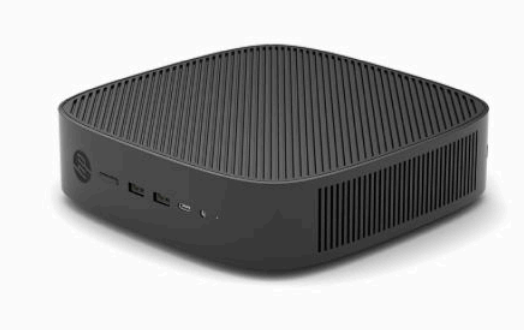

Ce manuel présente les fonctions du client léger. Pour plus d'informations sur le matériel et les logiciels installés sur ce client léger, rendez-vous sur <http://www.hp.com/go/quickspecs>et recherchez ce client léger.

Diverses options sont disponibles pour votre client léger. Pour plus d'informations sur certaines options disponibles, rendez-vous sur le site Web HP à l'adresse <http://www.hp.com>et recherchez votre modèle de client léger.

# <span id="page-7-0"></span>**Composants**

Pour plus d'informations, rendez-vous sur le site<http://www.hp.com/go/quickspecs> et recherchez votre client léger pour accéder aux QuickSpecs.

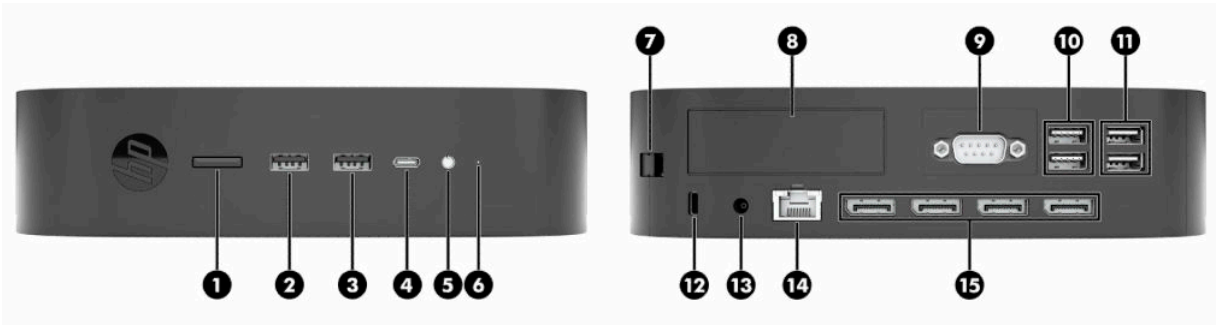

#### **Tableau 1-1 Composants**

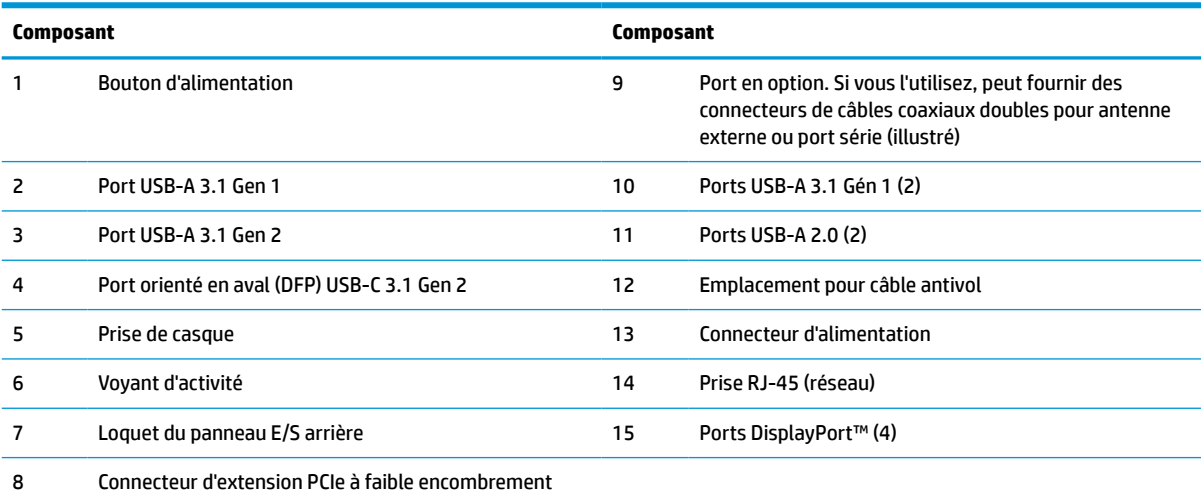

# <span id="page-8-0"></span>**Emplacement des certificats et étiquettes**

Les certificats, les étiquettes de conformité et le numéro de série se trouvent sous le cache latéral. Ayez toujours ce numéro de série à portée de main lorsque vous contactez le service clientèle HP.

#### **AVERTISSEMENT DU RISQUE DE BRÛLURE !**

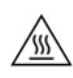

Pour éviter tout risque de blessure liée à la chaleur, débranchez le cordon d'alimentation de la prise secteur et laissez refroidir les composants internes pendant 15 minutes avant de retirer le panneau d'accès.

- **1.** Couchez le client léger vers le bas, avec le côté droit vers le haut et la partie avant avec le logo HP dirigée vers vous.
- **2.** Insérez un ongle ou un outil émoussé dans l'emplacement (1), puis soulevez le cache latéral (2) pour l'enlever du client léger.

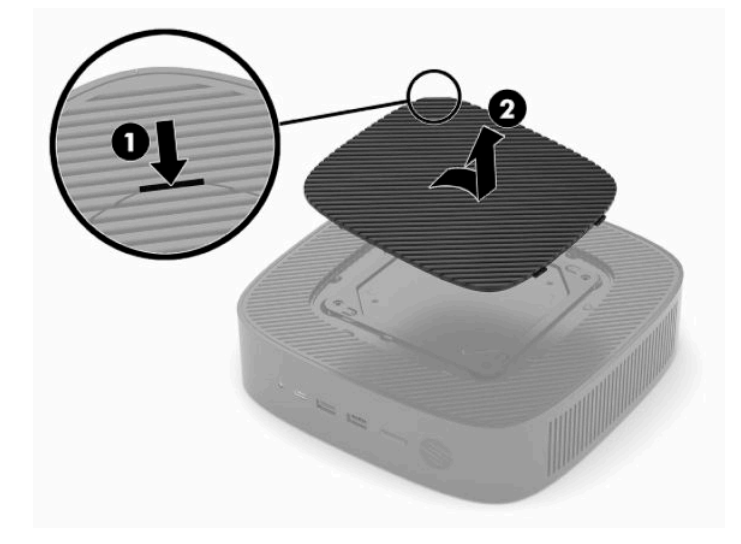

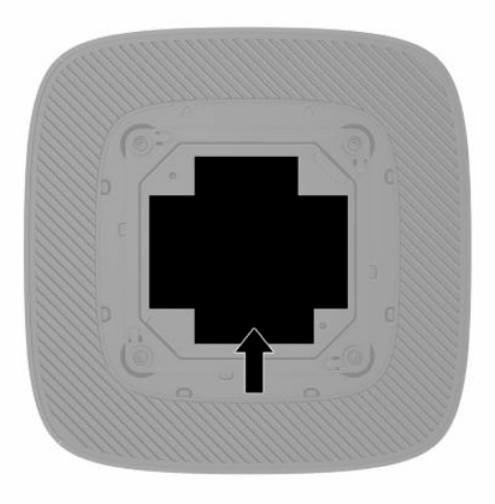

# <span id="page-9-0"></span>**2 Installation**

# **Installation du socle ou du support de montage VESA 100 approuvé**

**IMPORTANT :** Sauf si le client léger est installé avec le support de montage VESA® 100, vous devez l'utiliser avec le socle du système pour assurer une bonne circulation de l'air autour du système.

Vous pouvez utiliser le client léger dans une orientation verticale ou une orientation horizontale, le socle étant fourni avec le client léger.

- **1.** Retirez ou dégagez tout périphérique de sécurité qui gêne l'ouverture du client léger.
- **2.** Retirez tout support amovible de votre client léger, comme une unité flash USB.
- **3.** Mettez le client léger hors tension sans risque via le système d'exploitation, puis mettez les périphériques externes hors tension.
- **4.** S'il est branché, débranchez le cordon d'alimentation de la prise secteur, puis tous les périphériques externes.

#### **AVERTISSEMENT DU RISQUE DE BRÛLURE !**

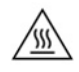

Quel que soit l'état de mise sous tension, une tension est toujours présente sur la carte mère tant que le système est branché sur une prise secteur active. Vous devez débrancher le cordon d'alimentation pour éviter d'endommager les composants internes du client léger.

- **5.** Fixez le socle au client léger.
	- Fixez le socle à la partie inférieure du client léger pour utiliser le client léger dans l'orientation verticale.
		- **a.** Retournez le client léger et repérez les deux trous de vis situés sur la grille sous le client léger.

**b.** Positionnez le socle sur la partie inférieure du client léger et alignez les vis imperdables dans le socle avec les trous de vis sur le client léger.

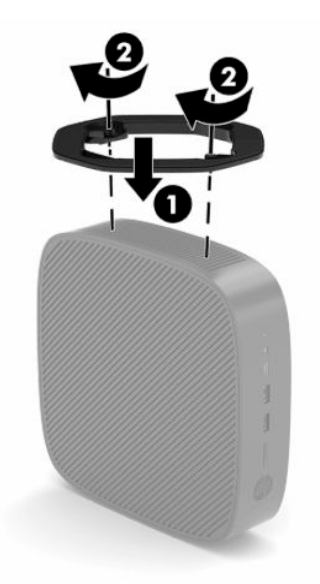

- **c.** Serrez correctement les vis imperdables.
- Fixez le socle à l'extrémité droite du client léger pour l'utiliser en orientation horizontale.

#### **AVERTISSEMENT DU RISQUE DE BRÛLURE !**

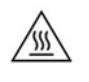

Afin de réduire les risques de blessures ou d'endommagements de l'équipement dus à une décharge électrique, au contact avec des surfaces chaudes ou à un incendie, débranchez le cordon d'alimentation de la prise secteur et laissez les composants internes refroidir pendant 15 minutes avant de retirer le panneau d'accès.

**a.** Couchez le client léger vers le bas, avec le côté droit vers le haut et la partie avant avec le logo HP dirigée vers vous.

- <span id="page-11-0"></span>**b.** Insérez un ongle ou un outil émoussé dans l'emplacement (1), puis soulevez le cache latéral (2) pour l'enlever du client léger.
- *P* **REMARQUE :** Conservez le cache latéral en vue d'un usage ultérieur.

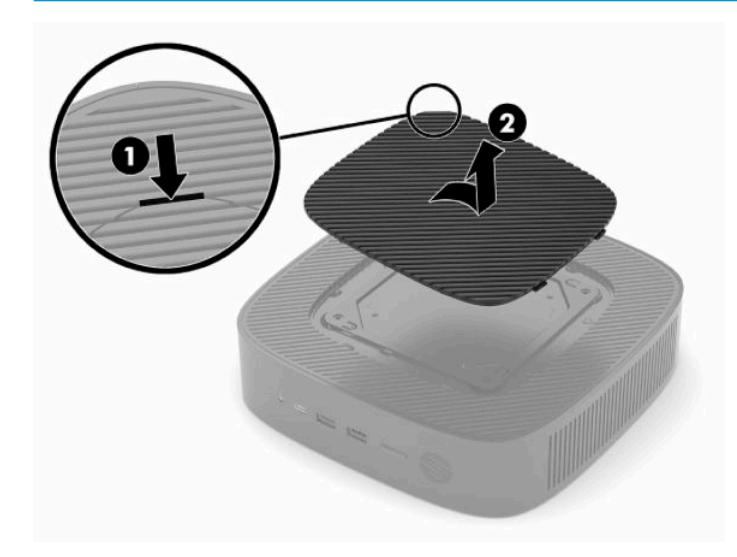

- **c.** Repérez les deux trous de vis sur le côté droit du client léger.
- **d.** Positionnez le socle sur la partie latérale du client léger et alignez les vis imperdables dans le socle avec les trous de vis sur le client léger.

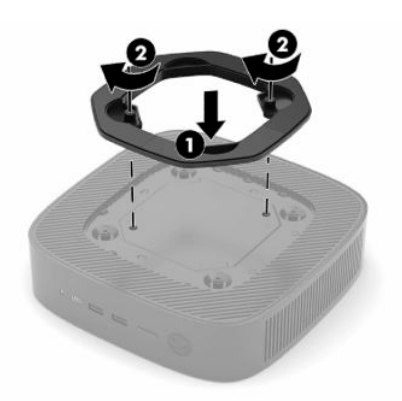

- **e.** Serrez correctement les vis imperdables.
	- **REMARQUE :** Veillez à garder un espace libre et sans obstructions de 10,2 cm (4 po) tout autour du client léger.

## **Fixation du client léger**

Les clients légers sont conçus pour accueillir un câble antivol. Ce câble empêche l'enlèvement du client léger par une personne non autorisée. Pour plus d'informations sur cette option, rendez-vous sur le site Web HP à <http://www.hp.com> et recherchez votre client léger.

**1.** Repérez l'emplacement pour câble antivol situé sur le panneau arrière.

<span id="page-12-0"></span>**2.** Insérez le câble antivol dans l'emplacement, puis utilisez la clé pour le verrouiller.

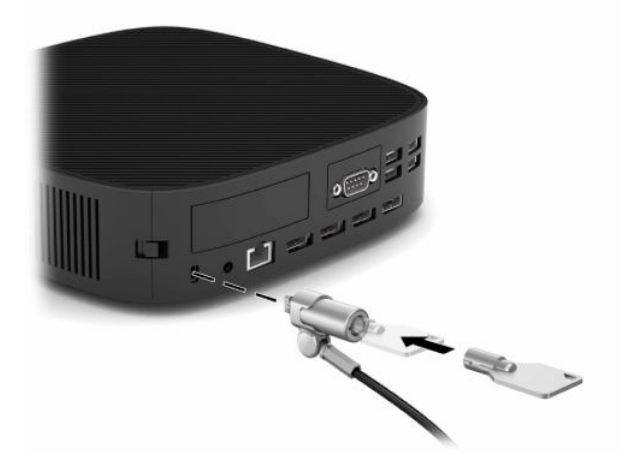

**<sup>2</sup> REMARQUE :** Le câble antivol est conçu comme un dispositif dissuasif, mais ne saurait empêcher le vol ou la détérioration de la station d'accueil du client léger.

# **Montage et orientation du client léger**

Ce client léger inclut quatre points de montage sur le côté droit du client léger. Ces points de montage respectent la norme VESA (Video Electronics Standards Association) 100, qui fournit des interfaces de montage standard pour divers supports de montage et accessoires. HP propose un certain nombre de supports de montage qui permettent au client léger d'être correctement monté dans une variété d'environnements et d'orientations. Suivez les instructions du fabricant pour installer un support de montage approuvé.

**REMARQUE :** Les trous de montage VESA 100 sont encastrés de 2 mm sous la surface du panneau latéral du châssis. Certains modèles comportent un séparateur de 2 mm pour aider à l'installation d'un support de montage. Si votre modèle ne comporte pas de séparateur, vous devez toujours être en mesure d'installer votre support de montage VESA 100 sur le client léger.

Si le système est équipé d'un support de montage de 2 mm et est configuré en orientation horizontale, le support peut être stocké à l'intérieur du cache VESA. Placez le support de montage au centre du cache VESA et tournez-le légèrement pour le verrouiller dans le cache VESA à des fins de stockage.

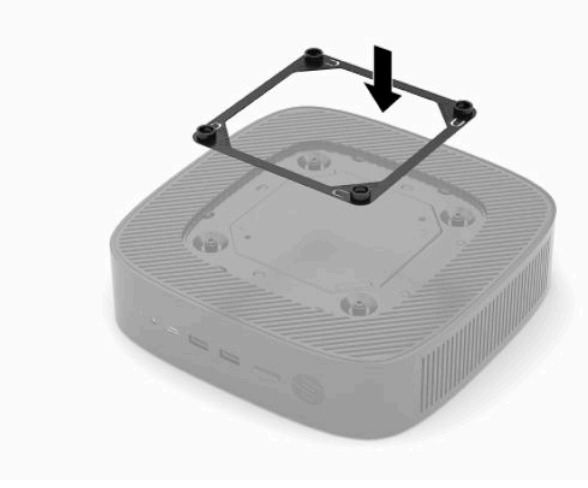

### <span id="page-13-0"></span>**Positionnement et orientation pris en charge**

**IMPORTANT :** Vous devez vous conformer aux directives relatives à l'orientation prise en charge par HP afin de garantir le bon fonctionnement du client léger.

Sauf si le client léger est installé avec le support de montage VESA 100, vous devez l'utiliser avec le socle fixé pour assurer une bonne circulation de l'air autour du client léger.

Les clients légers HP sont individuellement conçus pour être configurés et orientés dans 6 positions différentes afin de pouvoir prendre en charge n'importe quel scénario de déploiement possible.

**1. Verticale plus** - il s'agit de l'orientation typique du déploiement vertical, le socle du système étant fixé au bas du client léger et le logo HP orienté le côté droit vers le haut. À l'aide d'un support de montage, l'orientation Verticale plus peut également être utilisée pour installer le client léger sur une surface plane verticale tel qu'un mur.

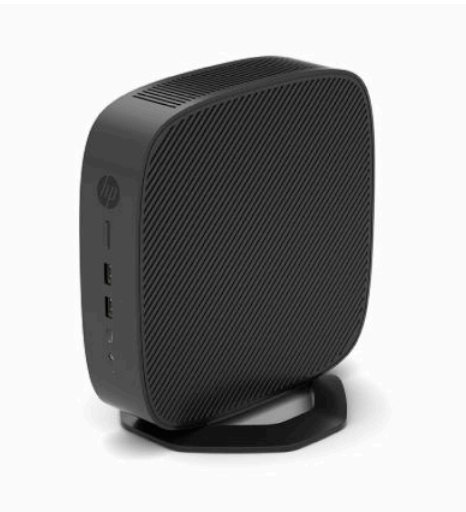

**2. Verticale moins** - cette orientation est généralement utilisée pour installer le client léger sur une surface plane verticale, le logo HP étant positionné en bas dans une orientation à l'envers.

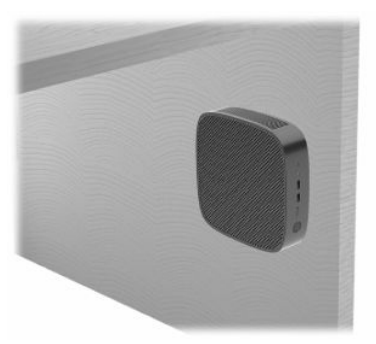

- **3. Horizontale plus** il s'agit de l'orientation standard pour la configuration du client léger sur une surface plane horizontale, par exemple un ordinateur de bureau, le socle du système étant fixé sur le côté du client léger.
- **REMARQUE :** Laissez un jeu d'au moins 2,54 cm (1 po) si le client léger est placé sous un socle de moniteur.

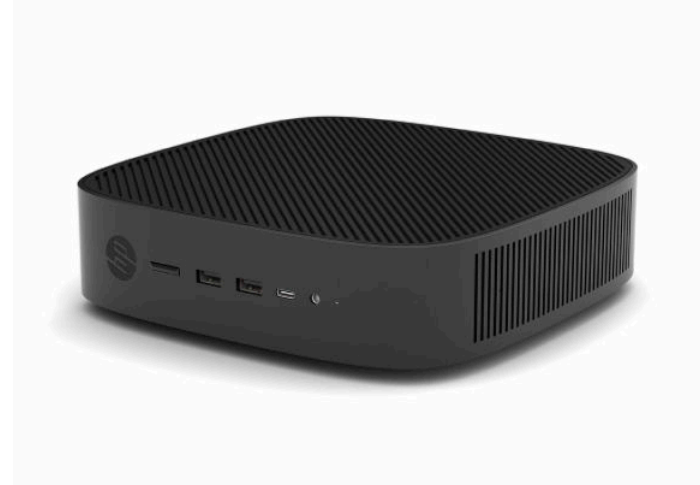

**4. Horizontale moins** - il s'agit de l'orientation typique utilisée lors du montage du client léger sous une surface plane horizontale, à l'aide d'un support de montage pour fixer le client léger au côté inférieur de la surface plane, par exemple un ordinateur de bureau.

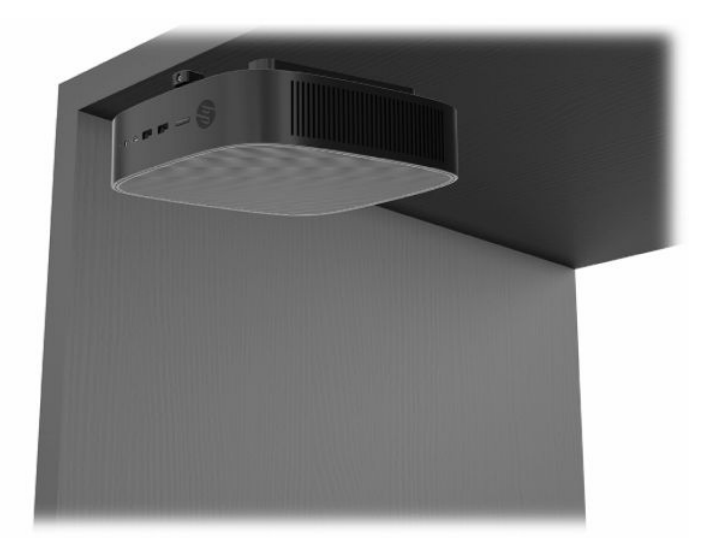

- **5. Face plus** cette orientation est utilisée pour installer le client léger sur une surface plane verticale, par exemple, un mur, afin que les ports d'entrée/sortie avant et le bouton d'alimentation du système soient orientés vers le haut.
- **IMPORTANT :** L'orientation Face plus n'est pas prise en charge lorsque le client léger est configuré avec une CIR à fibre optique dans le connecteur d'extension PCIe.

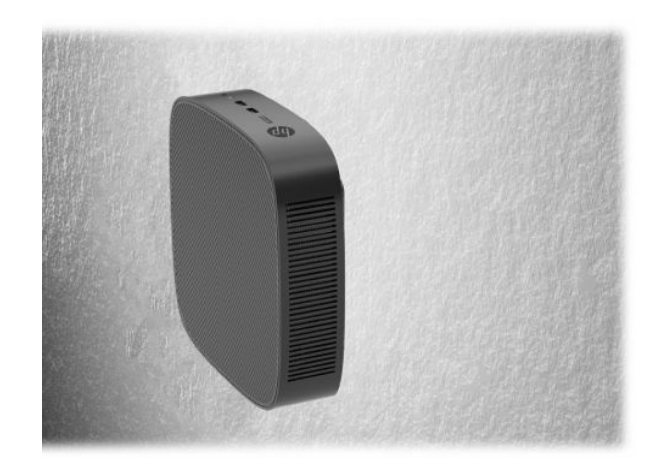

**6. Face moins** - dans cette orientation, le client léger est installé sur une surface plane verticale afin que les ports d'entrée/de sortie arrière soient orientés vers le haut.

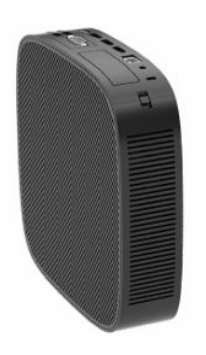

### <span id="page-16-0"></span>**Position non prise en charge**

Le client léger HP ne peut pas être installé dans les positions suivantes :

**IMPORTANT :** La position non prise en charge des clients légers pourrait entraîner un dysfonctionnement et/ou endommager les périphériques.

Les clients légers nécessitent une ventilation appropriée pour maintenir la température de fonctionnement. N'obstruez pas les aérations.

L'orientation Face plus n'est pas prise en charge lorsque le client léger est configuré avec une CIR à fibre optique dans le connecteur d'extension PCI Express.

Ne placez pas les clients légers dans un tiroir ou autres endroits fermés. Ne posez pas de moniteur ou tout autre objet sur le client léger. Ne montez pas un client léger entre le mur et un moniteur, à moins qu'à l'aide d'un double adaptateur de montage VESA approuvé spécialement conçu pour ce scénario de montage. Les clients légers nécessitent une ventilation appropriée pour maintenir des températures de fonctionnement raisonnables.

Dans un tiroir de bureau :

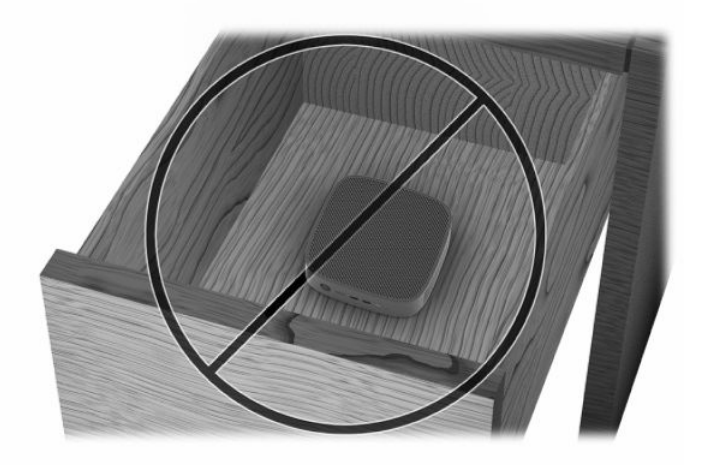

Client léger sous le moniteur :

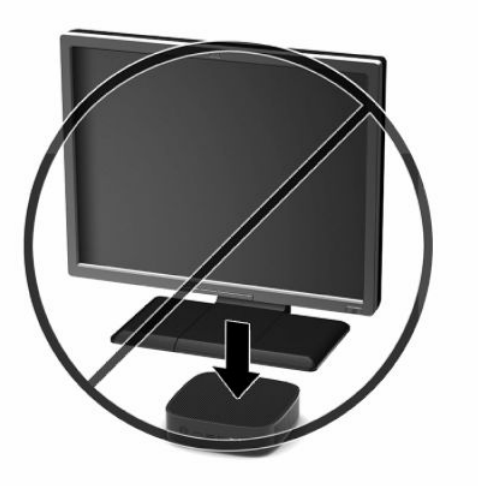

# <span id="page-17-0"></span>**Branchement du cordon d'alimentation**

- **1.** Branchez le cordon d'alimentation sur l'adaptateur d'alimentation (1).
- **2.** Branchez le cordon d'alimentation à une prise secteur (2).
- **3.** Connectez l'adaptateur d'alimentation sur le client léger (3).

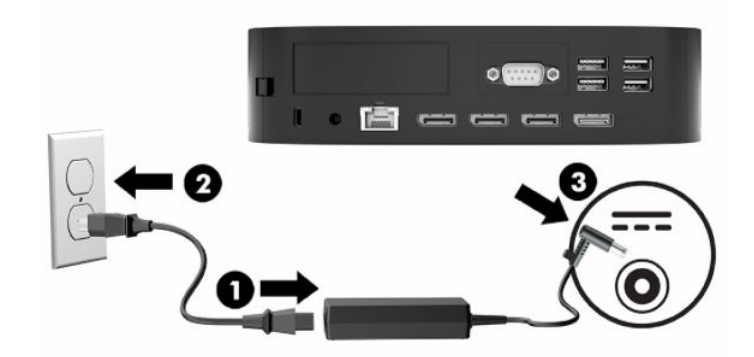

# **Entretien courant du client léger**

Pour maintenir le client léger dans de bonnes conditions, suivez les recommandations suivantes :

- Ne faites jamais fonctionner le client léger lorsque son panneau E/S est retiré.
- Protégez le client léger de l'humidité, des rayons directs du soleil et des températures extrêmes. Pour plus d'informations sur les plages de températures et d'humidité recommandées, reportez-vous à la section [Caractéristiques à la page 50](#page-55-0).
- Gardez tout récipient contenant un liquide à l'écart de l'ordinateur et du clavier.
- Mettez le client léger hors tension et essuyez-en l'extérieur avec un chiffon doux que vous humidifiez si nécessaire. Les produits d'entretien ménager pourraient ternir ou abîmer la finition de l'ordinateur.

# <span id="page-18-0"></span>**3 Modifications de matériel**

## **Avertissements et recommandations**

Avant de procéder aux mises à niveau, veillez à lire attentivement toutes les instructions, mises en garde et avertissements applicables contenus dans ce manuel.

**AVERTISSEMENT !** Afin d'éviter tout risque de blessures ou d'endommagements de l'équipement dus à un choc électrique, à des surfaces chaudes ou à un incendie :

Débranchez le cordon d'alimentation de la prise secteur et laissez refroidir les composants du système interne avant de les toucher.

Ne branchez pas de connecteurs de télécommunications ou téléphoniques aux prises de la carte d'interface réseau (CIR).

N'insérez pas d'objets dans ou à travers les ouvertures d'aération du système.

Ne désactivez pas la broche de mise à la terre du cordon d'alimentation. La broche de mise à la terre constitue un élément de sécurité essentiel.

Branchez le cordon d'alimentation dans une prise secteur mise à la terre à laquelle vous pouvez accéder facilement et à tout moment.

Pour éviter tout risque de blessure grave, consultez le manuel *Sécurité et ergonomie du poste de travail* fourni avec vos manuels de l'utilisateur. Il décrit la configuration du poste de travail, la posture, ainsi que les conditions de sécurité et de travail appropriées pour les utilisateurs d'ordinateur. Le manuel *Sécurité et ergonomie du poste de travail* contient également d'importantes informations sur la sécurité électrique et mécanique. Le manuel *Sécurité et ergonomie du poste de travail* est également disponible en ligne à l'adresse <http://www.hp.com/ergo>.

**AVERTISSEMENT !** Des pièces sous tension sont à l'intérieur du boîtier.

Débranchez le cordon d'alimentation avant de retirer le panneau d'accès.

Remettez le panneau d'accès en place et fixez-le avant de remettre l'ordinateur sous tension.

**IMPORTANT :** L'électricité statique peut endommager les composants électriques du client léger ou de l'équipement en option. Avant de commencer, assurez-vous que vous n'êtes pas chargé d'électricité statique, en touchant brièvement un objet métallique relié à la terre. Consultez la section [Prévention des dommages](#page-56-0)  [électrostatiques à la page 51](#page-56-0) pour en savoir plus.

Lorsque le client léger est branché sur une source d'alimentation secteur, la carte mère est toujours sous tension. Vous devez débrancher le cordon d'alimentation de la source d'alimentation avant d'ouvrir le client léger pour éviter toute détérioration des composants internes.

# <span id="page-19-0"></span>**Retrait et remplacement du panneau avant**

### **Retrait du panneau d'accès**

**AVERTISSEMENT !** Afin d'éviter tout risque de blessures ou d'endommagements de l'équipement dus à une décharge électrique, à des surfaces chaudes ou à un incendie, utilisez **toujours** le client léger lorsque le panneau d'accès est en place. En plus de renforcer la sécurité, le panneau d'accès pourrait donner des instructions importantes et des informations d'identification, qui peuvent se perdre si le panneau d'accès n'est pas utilisé. **N'utilisez pas** de panneau d'accès à l'exception de celui fourni par HP pour utiliser avec ce client léger.

Avant de retirer le panneau d'accès, assurez-vous que le client léger est éteint et que le cordon d'alimentation est débranché de la prise secteur.

Si le client léger a été en fonctionnement avant le retrait du panneau d'accès, la plaque métallique sous le panneau d'accès peut atteindre des températures qui pourraient entraîner une gêne en cas de contact. Le client léger doit être mis hors tension et laissé 15 minutes pour revenir à la température ambiante avant de retirer le panneau d'accès.

Pour retirer le panneau d'accès :

- **1.** Retirez ou dégagez tout périphérique de sécurité qui gêne l'ouverture du client léger.
- **2.** Retirez tout support amovible de votre client léger, comme une unité flash USB.
- **3.** Mettez le client léger hors tension sans risque via le système d'exploitation, puis mettez les périphériques externes hors tension.
- **4.** Débranchez le cordon d'alimentation de la prise secteur, puis tous les périphériques externes.
- **IMPORTANT :** Quel que soit l'état de mise sous tension, une tension est toujours présente sur la carte mère tant que le système est branché sur une prise secteur active. Vous devez débrancher le cordon d'alimentation pour éviter d'endommager les composants internes du client léger.
- **5.** Posez le client léger à plat sur une surface stable en orientant le côté droit vers le haut.
- **6.** Relâchez le loquet **(1)** sur le côté gauche du panneau E/S arrière, faites pivotez le panneau E/S **(2)** vers la droite, puis retirez-le du client léger.

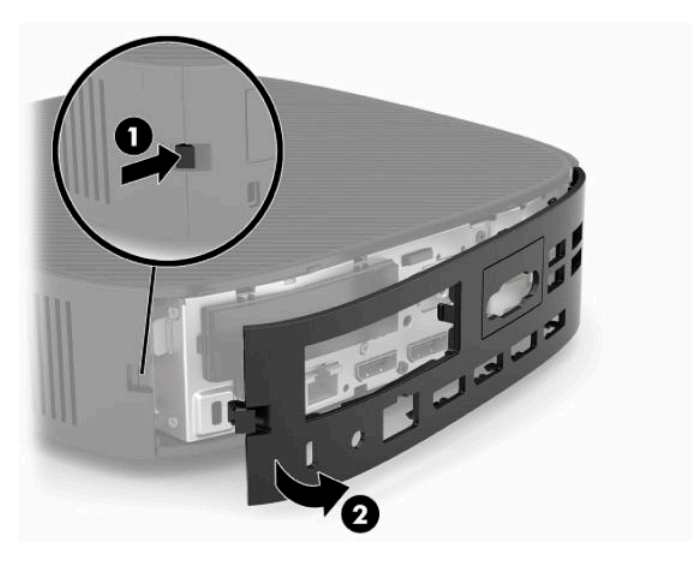

**7.** Appuyez sur le loquet du panneau d'accès **(1)** pour libérer le panneau d'accès.

<span id="page-20-0"></span>**8.** Soulevez le panneau d'accès à l'arrière du système, puis tirez le panneau d'accès vers l'arrière du système pour le retirer.

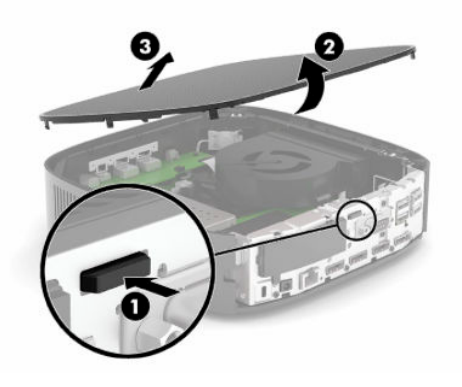

### **Remise en place du panneau d'accès**

Pour remettre en place le panneau d'accès :

**1.** Placez l'avant du panneau d'accès à l'avant du châssis et appuyez sur le bord arrière vers le bas jusqu'à ce qu'il s'enclenche.

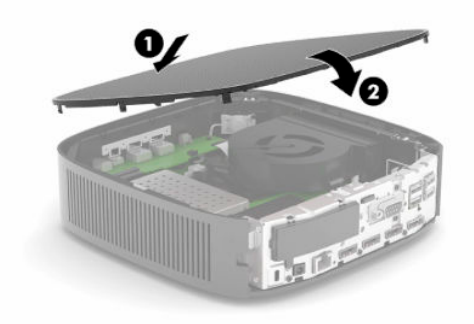

**2.** Insérez les crochets sur le côté droit du panneau E/S arrière **(1)** dans le côté droit de l'arrière du châssis, puis faites pivoter le côté gauche **(2)** et appuyez sur le châssis jusqu'à ce qu'il s'enclenche.

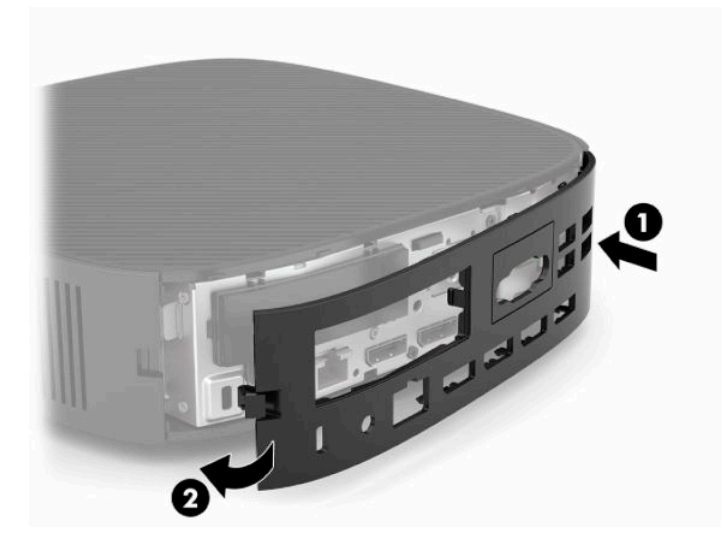

- <span id="page-21-0"></span>**3.** Remettez en place le socle du client léger.
- **4.** Rebranchez le cordon d'alimentation et mettez le client léger sous tension.
- **5.** Verrouillez tout périphérique de sécurité qui aurait pu bouger lorsque vous avez retiré le panneau d'accès du client léger.

### **Emplacements des composants internes**

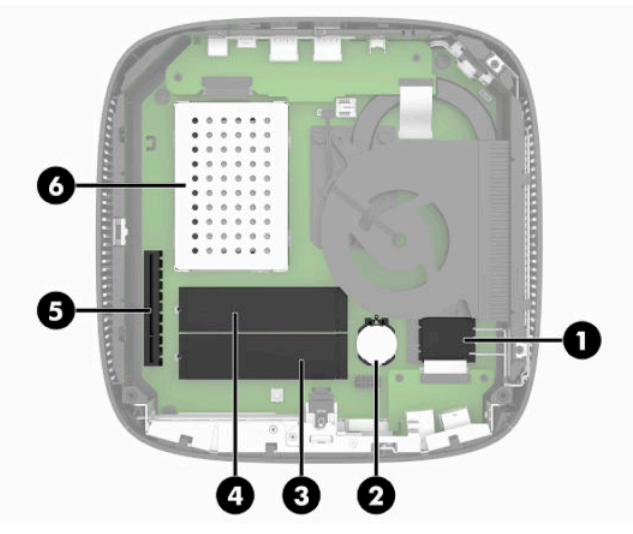

**Tableau 3-1 Composants internes**

#### **Composant**

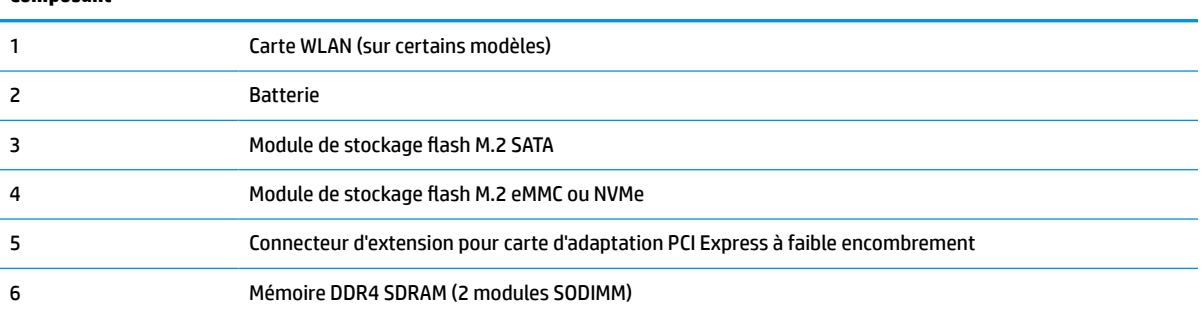

# **Retrait et remise en place du module de stockage flash M.2**

**IMPORTANT :** Le client léger est doté de deux emplacements de stockage flash M.2. Un emplacement prend en charge les modules flash de type eMMC et NVMe. Le second emplacement prend en charge les modules flash de type SATA. Lors du retrait et de la remise en place des modules flash M.2, assurez-vous d'utiliser l'emplacement approprié pour le type de mémoire flash utilisé ou remplacé.

Pour retirer le module de stockage flash M.2 :

- **1.** Retirez ou dégagez tout périphérique de sécurité qui gêne l'ouverture du client léger.
- **2.** Retirez tout support amovible de votre client léger, comme une unité flash USB.
- **3.** Mettez le client léger hors tension sans risque via le système d'exploitation, puis mettez les périphériques externes hors tension.

**4.** Débranchez le cordon d'alimentation de la prise secteur, puis tous les périphériques externes.

#### **AVERTISSEMENT DU RISQUE DE BRÛLURE !**

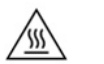

Quel que soit l'état de mise sous tension, une tension est toujours présente sur la carte mère tant que le système est branché sur une prise secteur active. Vous devez débrancher le cordon d'alimentation pour éviter d'endommager les composants internes du client léger.

Pour éviter tout risque de blessure liée à la chaleur, débranchez le cordon d'alimentation de la prise secteur et laissez refroidir les composants internes pendant 15 minutes avant de retirer le panneau d'accès.

- **5.** Retirez le socle ou l'accessoire de montage VESA 100 du client léger.
- **6.** Posez le client léger à plat sur une surface stable en orientant le côté droit vers le haut.
- **7.** Retirez le panneau d'accès du client léger. Reportez-vous à la section [Retrait et remplacement du](#page-19-0)  [panneau avant à la page 14.](#page-19-0)
- **8.** Repérez le support M.2 du module de stockage flash sur la carte mère.
- **9.** Desserrez la vis de fixation du module de stockage flash jusqu'à ce que l'extrémité du module puisse être relevée.
- **10.** Retirez le module de stockage flash du support.

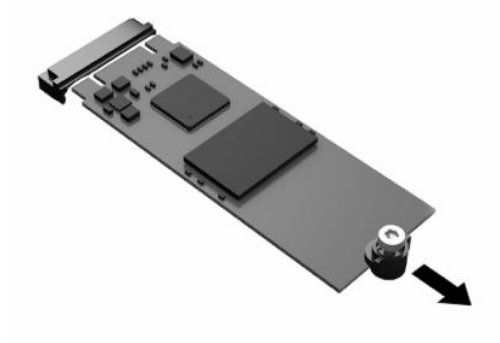

**11.** Retirez le kit de la vis du module de stockage flash et fixez-le au module de stockage flash de rechange.

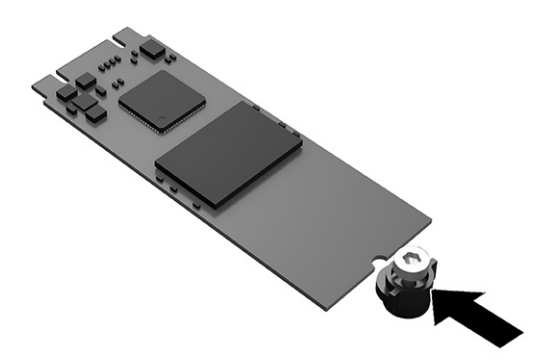

<span id="page-23-0"></span>**12.** Faites glisser le nouveau module de stockage flash dans le support M.2 sur la carte mère, puis enfoncez les connecteurs du module dans le support.

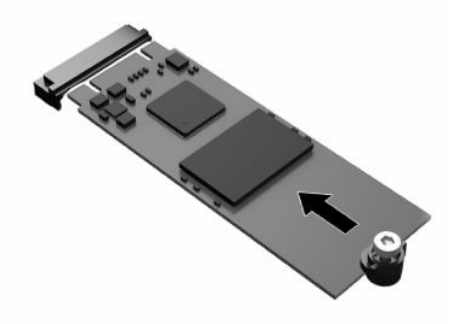

- **<sup>2</sup> REMARQUE :** Un module de mémoire flash ne peut être installé que d'une seule façon.
- **13.** Appuyez sur le module de stockage flash et utilisez un tournevis pour serrer la vis et fixer le module à la carte mère.

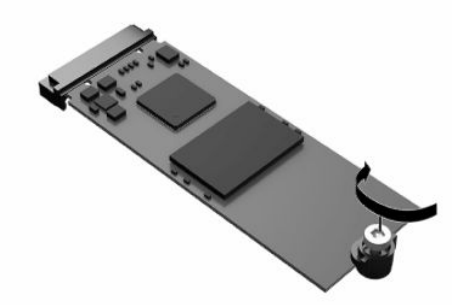

- **14.** Remettez en place le panneau d'accès et le loquet, puis réinstallez le panneau E/S arrière. Reportez-vous à la section [Retrait et remplacement du panneau avant à la page 14](#page-19-0).
- **15.** Remettez en place le socle du client léger.
- **16.** Rebranchez le cordon d'alimentation et mettez le client léger sous tension.
- **17.** Verrouillez tout périphérique de sécurité qui aurait pu bouger lors du retrait du panneau d'accès du client léger.

### **Retrait et remise en place de la batterie**

Pour retirer et remettre en place la batterie :

- **1.** Retirez ou dégagez tout périphérique de sécurité qui gêne l'ouverture du client léger.
- **2.** Retirez tout support amovible de votre client léger, comme une unité flash USB.
- **3.** Mettez le client léger hors tension sans risque via le système d'exploitation, puis mettez les périphériques externes hors tension.
- **4.** Débranchez le cordon d'alimentation de la prise secteur, puis tous les périphériques externes.

#### **AVERTISSEMENT DU RISQUE DE BRÛLURE !**

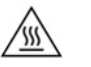

Quel que soit l'état de mise sous tension, une tension est toujours présente sur la carte mère tant que le système est branché sur une prise secteur active. Vous devez débrancher le cordon d'alimentation pour éviter d'endommager les composants internes du client léger.

Pour éviter tout risque de blessure liée à la chaleur, débranchez le cordon d'alimentation de la prise secteur et laissez refroidir les composants internes pendant 15 minutes avant de retirer le panneau d'accès.

- **5.** Retirez le socle du client léger.
- **6.** Posez le client léger à plat sur une surface stable en orientant le côté droit vers le haut.
- **7.** Retirez le panneau d'accès du client léger. Reportez-vous à la section [Retrait et remplacement du](#page-19-0)  [panneau avant à la page 14.](#page-19-0)
- **8.** Repérez la batterie sur la carte mère.
- **9.** Pour libérer la batterie de son support, appuyez sur la languette métallique **(1)** qui bloque le bord de la batterie. Lorsque la batterie est libérée, retirez-la de son support **(2)**.

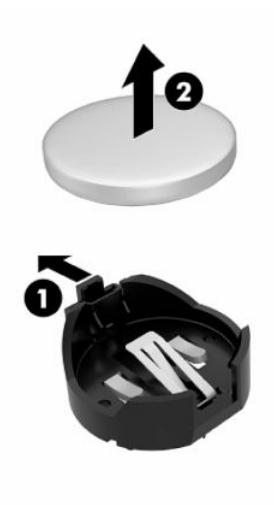

<span id="page-25-0"></span>**10.** Pour installer une nouvelle batterie, insérez un bord de la batterie sous la lèvre du support **(1)**, en veillant à orienter le pôle positif vers le haut. Appuyez sur le bord opposé jusqu'à ce que la languette s'enclenche sur la batterie **(2)**.

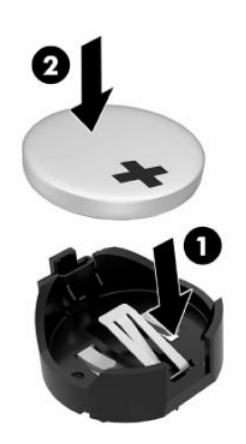

- **11.** Remettez en place le panneau d'accès et le loquet, puis réinstallez le panneau E/S arrière. Reportez-vous à la section [Retrait et remplacement du panneau avant à la page 14](#page-19-0).
- **12.** Remettez en place le socle du client léger.
- **13.** Rebranchez le cordon d'alimentation et mettez le client léger sous tension.
- **14.** Verrouillez tout périphérique de sécurité qui aurait pu bouger lors du retrait du panneau d'accès du client léger.

HP encourage les clients à recycler le matériel électronique usagé, les cartouches d'impression de marque HP et les batteries rechargeables. Pour plus d'informations sur les programmes de recyclage, consultez le site <http://www.hp.com> et recherchez le terme **recyclage**.

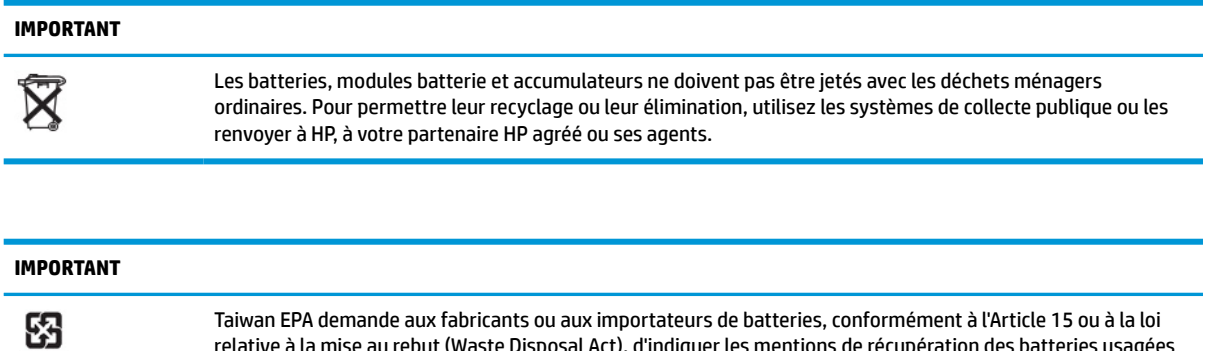

Taiwan EPA demande aux fabricants ou aux importateurs de batteries, conformément à l'Article 15 ou à la loi relative à la mise au rebut (Waste Disposal Act), d'indiquer les mentions de récupération des batteries usagées dans des points de vente, brochures ou publicités. Contactez une entreprise de recyclage qualifiée pour la mise au rebut appropriée de la batterie.

# **Remise en place d'une carte PCI Express à faible encombrement**

Une carte PCI-Express (PCIe) à faible encombrement peut-être installée dans le client léger. Une carte riser est installée par défaut dans ce client léger.

Pour installer une carte PCIe :

- <span id="page-26-0"></span>**1.** Retirez ou dégagez tout périphérique de sécurité qui gêne l'ouverture du client léger.
- **2.** Retirez tout support amovible de votre client léger, comme une unité flash USB.
- **3.** Mettez le client léger hors tension sans risque via le système d'exploitation, puis mettez les périphériques externes hors tension.
- **4.** Débranchez le cordon d'alimentation de la prise secteur, puis tous les périphériques externes.

#### **AVERTISSEMENT DU RISQUE DE BRÛLURE !**

巛

Quel que soit l'état de mise sous tension, une tension est toujours présente sur la carte mère tant que le système est branché sur une prise secteur active. Vous devez débrancher le cordon d'alimentation pour éviter d'endommager les composants internes du client léger.

Pour éviter tout risque de blessure liée à la chaleur, débranchez le cordon d'alimentation de la prise secteur et laissez refroidir les composants internes pendant 15 minutes avant de retirer le panneau d'accès.

- **5.** Retirez le socle ou l'accessoire de montage VESA 100 du client léger.
- **6.** Posez le client léger à plat sur une surface stable en orientant le côté droit vers le haut.
- **7.** Retirez le panneau d'accès du client léger. Reportez-vous à la section [Retrait et remplacement du](#page-19-0)  [panneau avant à la page 14.](#page-19-0)
- **8.** Repérez la carte PCIe sur la carte mère.
- **9.** Appuyez sur le loquet et déplacez-le vers la gauche pour extraire la carte PCIe.
- **10.** Si la carte PCIe est pleine longueur, tirez et maintenez le loquet à l'extrémité du connecteur de module PCIe pour extraire la carte.
- **11.** Retirez avec précaution la carte PCIe de son logement. Vous devrez peut-être tirez un côté, puis l'autre pour retirer la carte.
- **12.** Si une carte PCIe nécessite une ouverture dans le châssis, enfoncez le cache du connecteur d'extension du panneau E/S arrière.
- **13.** Alignez les connecteurs de carte PCIe avec le logement de la carte d'adaptation et le taquet métallique à l'extrémité de la carte avec l'emplacement dans le châssis. Appuyez sur la carte PCIe fermement dans l'emplacement de la carte d'adaptation jusqu'à ce qu'elle soit correctement en place et que le taquet se trouve dans l'emplacement.
- **14.** Appuyez sur le loquet et déplacez-le vers la droite jusqu'à ce qu'il s'enclenche pour fixer la carte PCIe.
- **15.** Remettez en place le panneau d'accès et le loquet, puis réinstallez le panneau E/S arrière. Reportez-vous à la section [Retrait et remplacement du panneau avant à la page 14](#page-19-0).
- **16.** Remettez en place le socle du client léger.
- **17.** Rebranchez le cordon d'alimentation et mettez le client léger sous tension.
- **18.** Verrouillez tout périphérique de sécurité qui aurait pu bouger lors du retrait du panneau d'accès du client léger.

## **Installation de mémoires système SDRAM supplémentaires**

Le système est capable d'exécuter en mode double canal lorsqu'il est configuré avec les deux modules SODIMM.

### <span id="page-27-0"></span>**SODIMM**

Les emplacements pour modules mémoire de la carte mère peuvent recevoir au maximum deux modules SODIMM standard. À la livraison, ces emplacements pour modules mémoire accueillent au moins un module SODIMM préinstallé. Pour réaliser les performances maximales du système, HP recommande que le client léger soit configuré pour une mémoire double canal en renseignant les deux emplacements de module SODIMM avec un module mémoire SODIMM.

### **Modules SODIMM DDR4-SDRAM**

Pour le bon fonctionnement du système, les modules SODIMM doivent respecter les caractéristiques techniques suivantes :

- munis de 260 broches standard
- SDRAM DDR4, sans tampon, non-ECC
- contient la spécification obligatoire du Joint Electronic Device Engineering Council (JEDEC)

Le client léger prend en charge les modules suivants :

- Modules mémoire non-ECC de 4 Go, 8 Go et 16 Go
- Modules SODIMMS à face unique et à double face
- **REMARQUE :** Le système ne fonctionne pas correctement lorsqu'un module SODIMM non pris en charge est installé.

La vitesse maximale de la mémoire (3200 MHz) est uniquement prise en charge avec les modules SODIMM à simple rangée.

### **Remplissage des supports SODIMM**

La carte mère est équipée de deux supports SODIMM. Ces supports sont libellés DIMM1 et DIMM2.

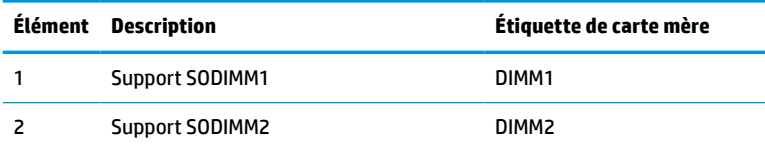

Le système fonctionne en mode double canal.

### <span id="page-28-0"></span>**Installation des modules SODIMM**

**IMPORTANT :** Avant d'ajouter ou de retirer des modules mémoire, vous devez débrancher le cordon d'alimentation et attendre environ 30 secondes pour éliminer toute énergie résiduelle. Quel que soit l'état d'alimentation, une tension est toujours fournie aux modules mémoire tant que le client léger est branché sur une prise secteur active. L'ajout ou le retrait de modules mémoire alors qu'une tension est toujours présente peut endommager de manière irrémédiable les modules mémoire ou la carte mère.

Les supports des modules mémoire sont dotés de contacts en métal doré. Lorsque vous mettez à niveau la mémoire, il est important d'utiliser des modules mémoire avec des contacts en métal doré afin d'éviter toute corrosion ou oxydation due à l'incompatibilité des métaux en contact les uns avec les autres.

L'électricité statique peut endommager les composants électroniques du client léger ou des cartes en option. Avant de commencer, assurez-vous que vous n'êtes pas chargé d'électricité statique, en touchant brièvement un objet métallique relié à la terre. Pour plus d'informations, reportez-vous à la section [Décharge](#page-56-0) [électrostatique à la page 51](#page-56-0).

Lorsque vous manipulez un module mémoire, ne touchez aucun contact, car vous risqueriez d'endommager le module.

- **1.** Retirez ou dégagez tout périphérique de sécurité qui gêne l'ouverture du client léger.
- **2.** Retirez tout support amovible de votre client léger, comme une unité flash USB.
- **3.** Mettez le client léger hors tension sans risque via le système d'exploitation, puis mettez les périphériques externes hors tension.
- **4.** Débranchez le cordon d'alimentation de la prise secteur, puis tous les périphériques externes.
- **IMPORTANT :** Avant d'ajouter ou de retirer des modules mémoire, vous devez débrancher le cordon d'alimentation et attendre environ 30 secondes pour éliminer toute énergie résiduelle. Quel que soit l'état de mise sous tension, une tension est toujours fournie aux modules mémoire tant que le client léger est branché sur une prise secteur active. L'ajout ou le retrait de modules mémoire alors qu'une tension est toujours présente peut endommager de manière irrémédiable les modules mémoire ou la carte mère.

#### **AVERTISSEMENT DU RISQUE DE BRÛLURE !**

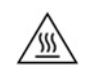

Pour éviter tout risque de blessure liée à la chaleur, débranchez le cordon d'alimentation de la prise secteur et laissez refroidir les composants internes pendant 15 minutes avant de retirer le panneau d'accès.

- **5.** Retirez le socle ou l'accessoire de montage VESA 100 du client léger.
- **6.** Posez le client léger à plat sur une surface stable en orientant le côté droit vers le haut.
- **7.** Retirez le panneau d'accès du client léger. Reportez-vous à la section [Retrait et remplacement du](#page-19-0)  [panneau avant à la page 14.](#page-19-0)
- **AVERTISSEMENT !** Afin d'éviter tout risque de blessures dues aux surfaces brûlantes, laissez les composants du système interne refroidir avant de les toucher.
- **8.** Repérez le module mémoire sur la carte mère.
- **9.** Retirez la carte PCIe si celle-ci est installée.
- **10.** Soulevez le cache du compartiment mémoire pour l'extraire du châssis.

**11.** Pour retirer un module SODIMM, tirez sur les deux loquets de chaque côté du module SODIMM **(1)**, puis tirez sur le module SODIMM pour l'extraire du support **(2)**.

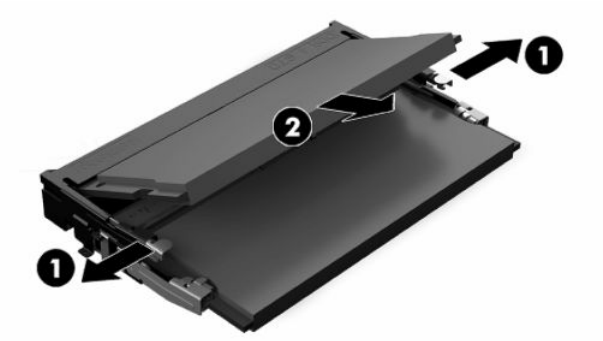

**12.** Faites glisser le nouveau module SODIMM **(1)** dans le support avec un angle d'environ 30°, puis appuyez dessus jusqu'à ce qu'il soit en place **(2)** et maintenu par les loquets.

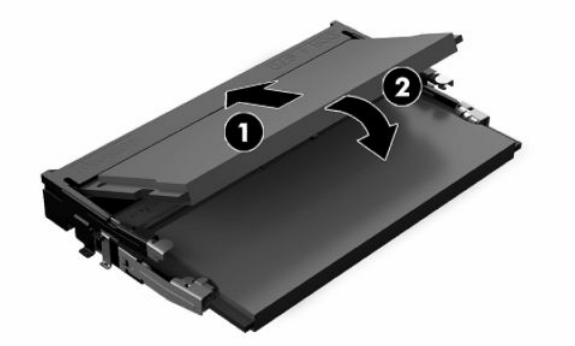

- **REMARQUE :** Un module mémoire ne peut être installé que d'une seule manière. Faites coïncider l'encoche du module avec le taquet du support de mémoire.
- **13.** Alignez le cache du compartiment de la carte mémoire avec les deux trous de vis et clips situés sur la base du compartiment, puis posez le cache du compartiment de la carte mémoire sur les modules SODIMM.
- **CONSEIL :** Les clips vont par paire. Lorsque le compartiment est correctement installé, une de chaque paire se trouvera à l'intérieur du compartiment et l'autre se trouvera à l'extérieur.
- **14.** Remettez en place le panneau d'accès et le loquet, puis réinstallez le panneau E/S arrière. Reportez-vous à la section [Retrait et remplacement du panneau avant à la page 14](#page-19-0).
- **15.** Remettez en place le socle du client léger ou un accessoire de montage VESA 100.
- **16.** Rebranchez le cordon d'alimentation et mettez le client léger sous tension.
- **17.** Verrouillez tout périphérique de sécurité qui aurait pu bouger lors du retrait du panneau d'accès du client léger.

Le client léger doit reconnaître automatiquement la mémoire supplémentaire lorsque vous le mettez sous tension.

# <span id="page-30-0"></span>**4 Dépannage**

# **Utilitaire Computer Setup (F10), paramètres BIOS**

### **Utilitaires Computer Setup (F10)**

L'utilitaire Computer Setup (F10) permet d'effectuer les opérations suivantes :

- Modifier les paramètres d'usine.
- Régler l'heure et la date du système.
- Définir, visualiser, modifier ou vérifier la configuration du système, y compris les paramètres relatifs au processeur, à l'affichage, aux fonctions audio, à la mémoire, au stockage des données, à la communication et aux périphériques d'entrée.
- Modifier l'ordre de démarrage des périphériques amorçables, comme par exemple les disques durs électroniques ou les unités flash USB.
- Choisir entre Messages POST activés et désactivés pour modifier l'état d'affichage des messages POST (autotest de mise sous tension). Le mode Messages POST désactivés supprime la plupart des informations POST, tel que le décompte de mémoire, le nom de produit et autres messages (autres que des messages d'erreur). Si une erreur POST apparaît, l'erreur s'affiche, quel que soit le mode sélectionné. Pour sélectionner manuellement l'option Post Messages Enabled during POST (Messages POST activés durant l'autotest), appuyez sur une touche quelconque (à l'exception des touches F1 à F12).
- Saisir une étiquette d'inventaire ou numéro d'identification de propriété affecté à l'ordinateur par votre société.
- Activer une invite de mot de passe de mise sous tension au redémarrage à chaud aussi bien qu'à la mise sous tension du système.
- Créer un mot de passe de configuration contrôlant l'accès à l'utilitaire Computer Setup (F10) et aux paramètres décrits dans la présente section.
- Verrouiller la fonctionnalité d'E/S intégrée, y compris la fonction USB, le système audio ou la carte réseau intégrée, afin qu'ils ne puissent être utilisés que lorsqu'ils sont déverrouillés.

### **Utilisation des utilitaires Computer Setup (F10)**

Vous pouvez accéder à Computer Setup uniquement à la mise sous tension de l'ordinateur ou au redémarrage du système. Pour accéder au menu de l'utilitaire Computer Setup, procédez comme suit :

- **1.** Mettez sous tension ou redémarrez l'ordinateur.
- **2.** Appuyez sur la touche echap ou F10 lorsque le message « Pour accéder au menu de démarrage, appuyez sur la touche Echap » s'affiche en bas de l'écran.

Lorsque vous appuyez sur la touche echap, un menu s'affiche et vous permet d'accéder aux différentes options disponibles au démarrage.

- **REMARQUE :** Si vous n'appuyez par sur la touche echap ou F10 en temps voulu, vous devez redémarrer l'ordinateur et appuyer une nouvelle fois sur echap ou F10 lorsque le voyant vert du moniteur s'allume pour accéder à l'utilitaire.
- **EX REMARQUE :** Vous pouvez sélectionner la langue utilisée pour la plupart des menus, paramètres et messages grâce à l'option de sélection de la langue à l'aide de la touche F8 dans Computer Setup.
- **3.** Si vous avez appuyé sur la touche echap, appuyez sur la touche F10 pour accéder à Computer Setup.
- **4.** Le menu des utilitaires de configuration du système contient cinq onglets : File (Fichier), Storage (Stockage), Security (Sécurité), Power (Alimentation) et Advanced (Avancé).
- **5.** Utilisez les touches fléchées (droite et gauche) pour sélectionner l'onglet approprié. Servez-vous des touches de direction haut et bas pour sélectionner l'option souhaitée, puis appuyez sur entrée. Pour revenir au menu de l'utilitaire Computer Setup, appuyez sur la touche echap.
- **6.** Pour appliquer et enregistrer des modifications, sélectionnez **Fichier** > **Enregistrer les modifications et quitter**.
	- Si vous avez effectué des modifications que vous ne souhaitez plus appliquer, sélectionnez **Ignore changes and Exit** (Ignorer les modifications et quitter).
	- Pour rétablir les paramètres d'usine, sélectionnez **Appliquer les valeurs par défaut et quitter**. Cette option rétablit les paramètres par défaut d'origine.

**IMPORTANT :** Ne pas éteindre l'ordinateur pendant l'enregistrement des modifications apportées à la configuration de l'ordinateur (F10) dans le BIOS pour éviter d'altérer le CMOS. Par précaution de sécurité, ne pas essayer de l'éteindre avant d'avoir quitté l'écran F10 Setup (F10 Configuration).

#### **Tableau 4-1 Options du menu Utilitaire Computer Setup**

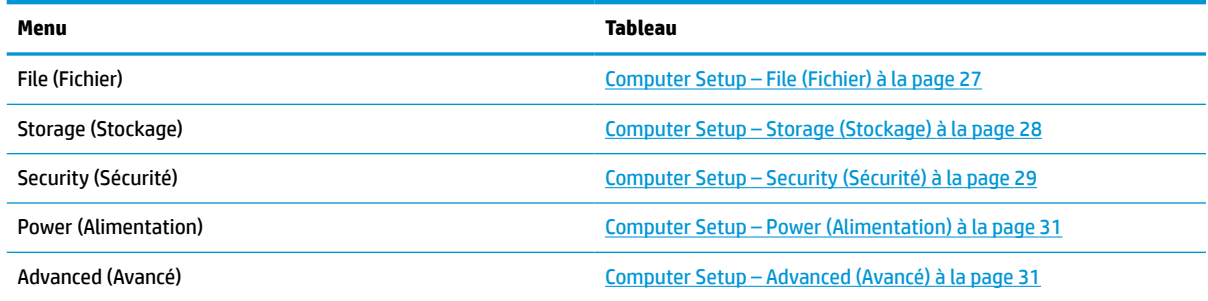

### <span id="page-32-0"></span>**Computer Setup – File (Fichier)**

**REMARQUE :** la prise en charge des options Computer Setup peut varier en fonction de votre configuration matérielle spécifique.

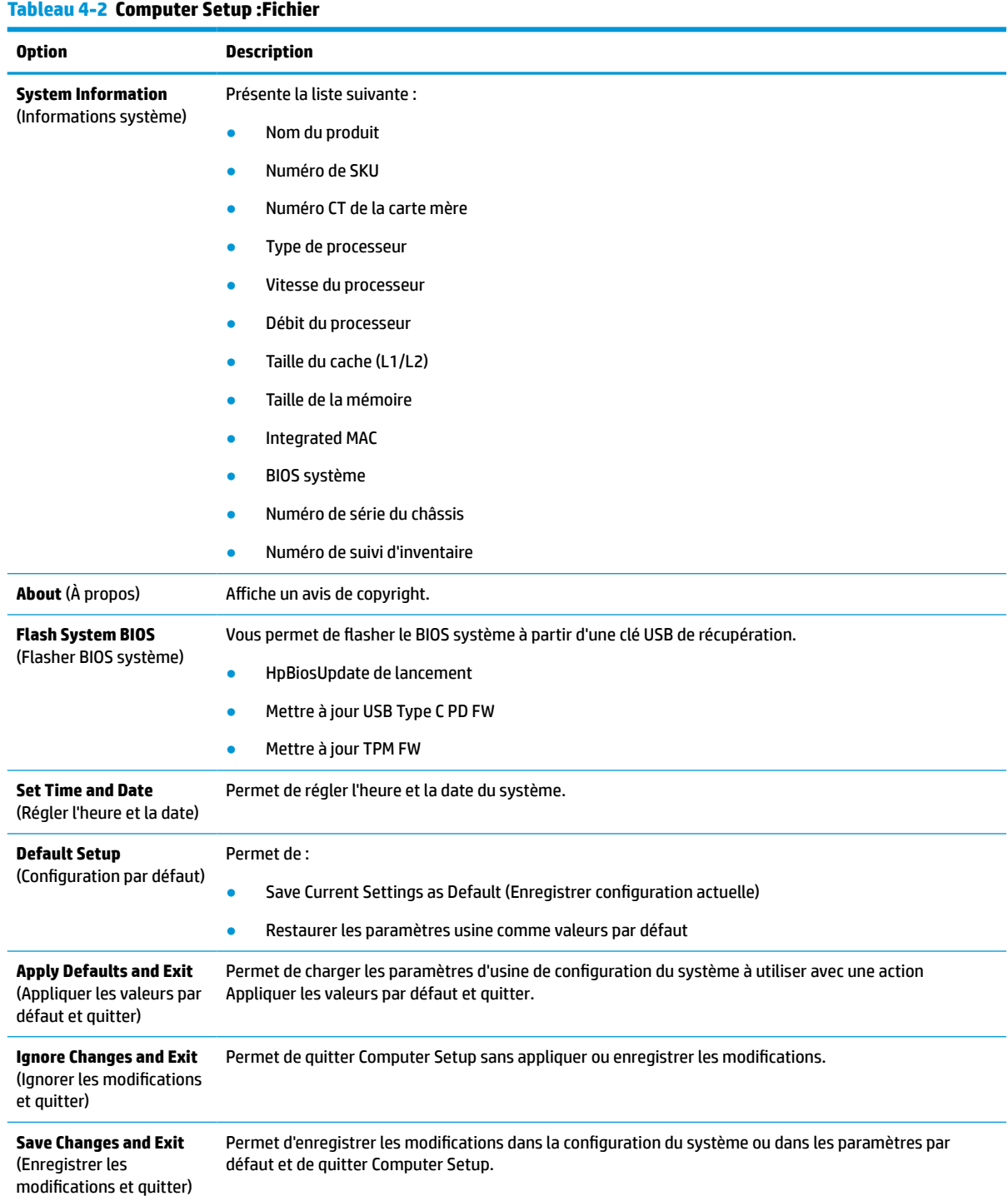

### <span id="page-33-0"></span>**Computer Setup – Storage (Stockage)**

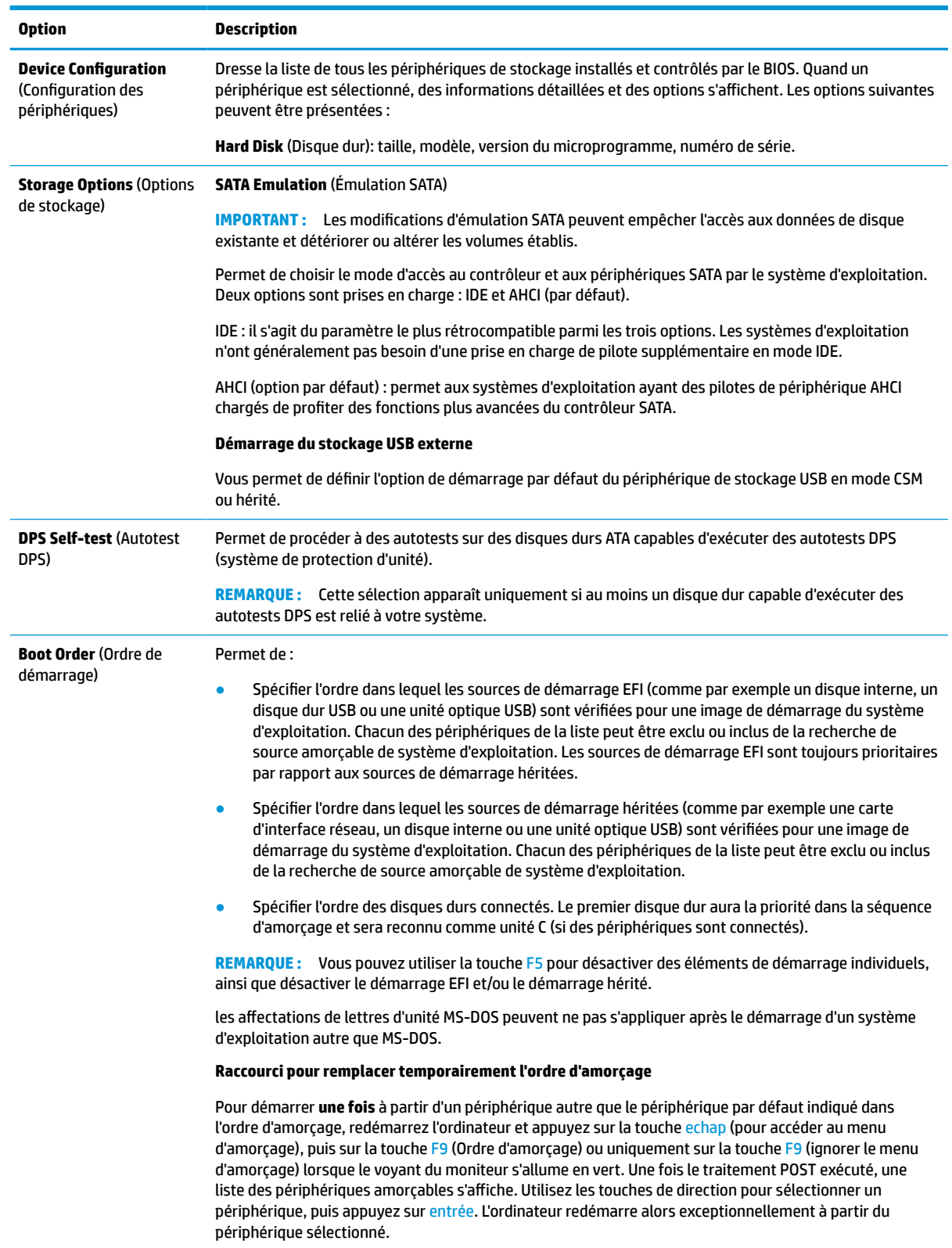

### <span id="page-34-0"></span>**Computer Setup – Security (Sécurité)**

**REMARQUE :** la prise en charge des options Computer Setup peut varier en fonction de votre configuration matérielle spécifique.

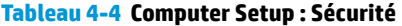

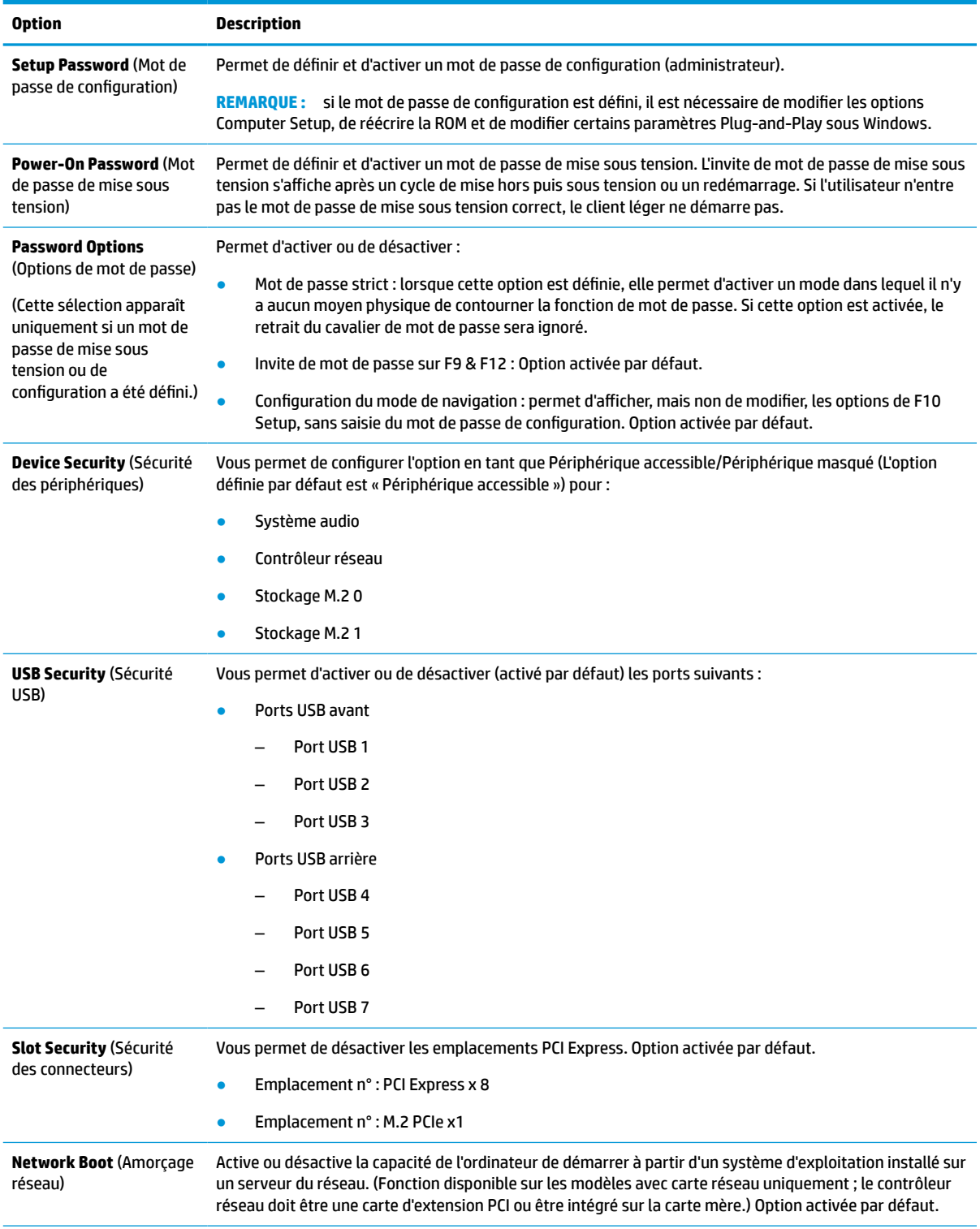

#### **Tableau 4-4 Computer Setup : Sécurité (suite)**

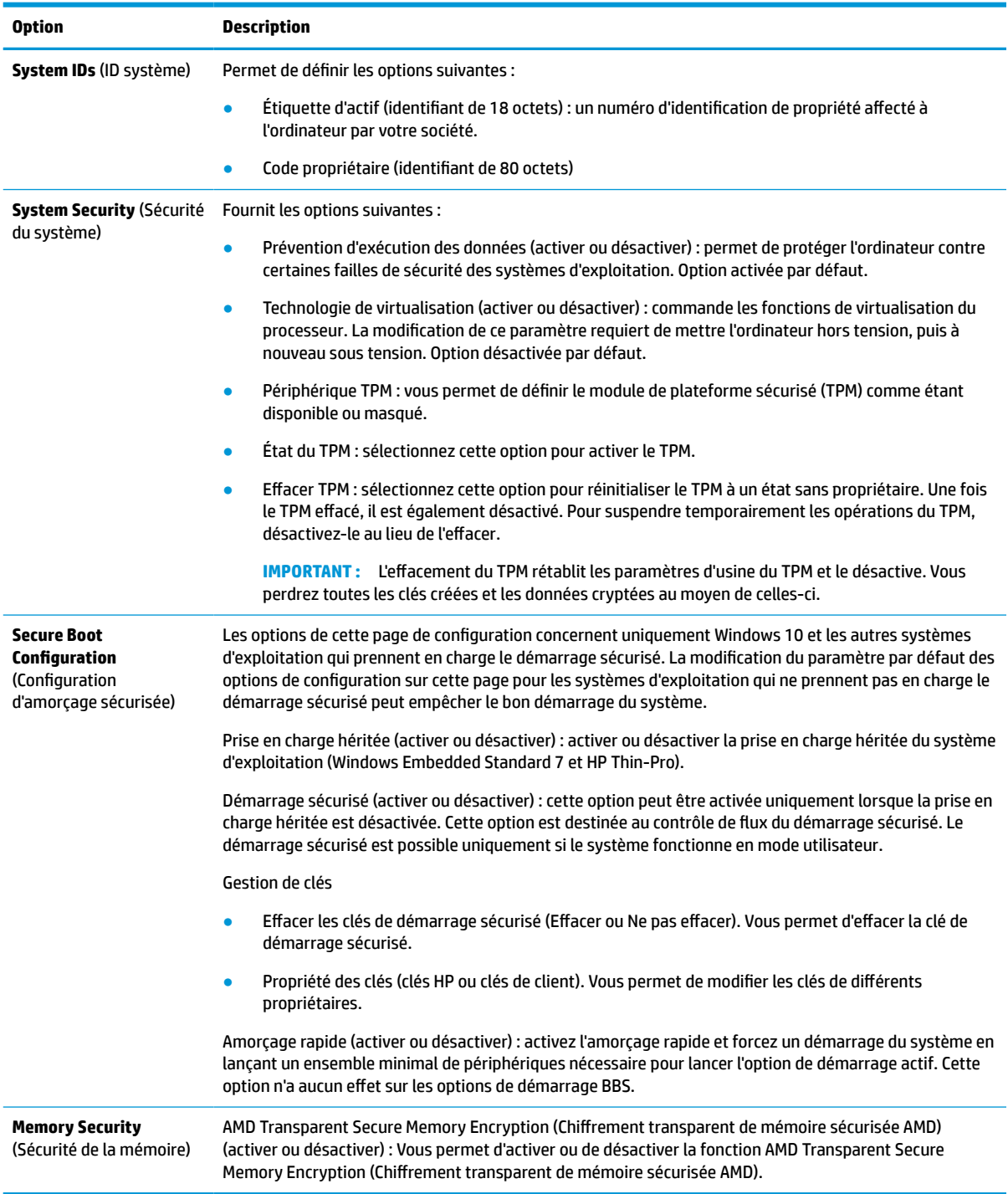

### <span id="page-36-0"></span>**Computer Setup – Power (Alimentation)**

**REMARQUE :** la prise en charge des options Computer Setup peut varier en fonction de votre configuration matérielle spécifique.

![](_page_36_Picture_204.jpeg)

### **Computer Setup – Advanced (Avancé)**

**REMARQUE :** la prise en charge des options Computer Setup peut varier en fonction de votre configuration matérielle spécifique.

![](_page_36_Picture_205.jpeg)

![](_page_36_Picture_206.jpeg)

processus POST. Ce délai est parfois nécessaire pour les disques durs de certaines cartes PCI dont le

![](_page_37_Picture_194.jpeg)

# <span id="page-38-0"></span>**Modification des paramètres du BIOS à partir de l'utilitaire HP BIOS Configuration Utility (HPBCU)**

Vous pouvez modifier localement certains paramètres du BIOS dans le système d'exploitation sans avoir à passer par l'utilitaire F10. Ce tableau identifie les éléments qui peuvent être contrôlés avec cette méthode.

Pour plus d'informations sur HP BIOS Configuration Utility (utilitaire de configuration du BIOS HP), consultez le *Manuel de l'utilisateur de HP BIOS Configuration Utility (BCU)* sur le site www.hp.com.

![](_page_38_Picture_219.jpeg)

![](_page_38_Picture_220.jpeg)

![](_page_39_Picture_249.jpeg)

![](_page_39_Picture_250.jpeg)

<span id="page-40-0"></span>**Tableau 4-7 Paramètres du BIOS qui peuvent être modifiés dans le système d'exploitation (suite)**

![](_page_40_Picture_175.jpeg)

## **Mise à jour ou restauration d'un BIOS**

#### **HP Device Manager**

Vous pouvez utiliser HP Device Manager pour mettre à jour le BIOS d'un client léger. Vous pouvez utiliser une extension de BIOS prédéfinie ou utiliser le package standard de mise à niveau du BIOS avec un modèle de fichier et de registre de HP Device Manager. Pour plus d'informations sur les modèles de fichiers et de registres de HP Device Manager, consultez le *Manuel de l'utilisateur de HP Device Manager* consultable à l'adresse suivante : www.hp.com/go/hpdm.

#### **Flashage du BIOS Windows**

Vous pouvez utiliser le SoftPaq de mise à jour du flashage du BIOS pour restaurer ou mettre à niveau le BIOS système. Plusieurs méthodes permettant de modifier le microprogramme du BIOS stocké sur votre ordinateur sont disponibles.

L'exécutable du BIOS est un utilitaire conçu pour flasher le BIOS système dans un environnement Microsoft Windows. Pour afficher les options disponibles pour cet utilitaire, lancez le fichier exécutable sous l'environnement Microsoft Windows.

Vous pouvez exécuter l'exécutable du BIOS avec ou sans le périphérique de stockage USB. Si le système n'a pas de périphérique de stockage USB installé, la mise à jour du BIOS s'effectue sous l'environnement Microsoft Windows et est suivie par un redémarrage du système.

#### **Flashage du BIOS Linux**

Tous les flashages de BIOS sous ThinPro 6.x et versions ultérieures utilisent des mises à jour du BIOS sans outils, dans lesquelles le BIOS se met lui-même à jour.

<span id="page-41-0"></span>Utilisez les commentaires suivants pour flasher un BIOS Linux® :

● hptc-bios-flash *Nom\_de\_l'image*

Prépare le système à la mise à jour du BIOS lors du redémarrage suivant. Cette commande copie automatiquement les fichiers à l'emplacement approprié et vous invite à redémarrer le client léger. Cette commande nécessite que l'option de mise à jour sans outil soit définie sur Auto dans les paramètres du BIOS. Vous pouvez utiliser hpt-bios-cfg pour configurer l'option de mise à jour sans outils dans le BIOS.

● hptc-bios-flash –h

Affiche une liste d'options.

#### **Chiffrement de lecteur BitLocker / Mesures du BIOS**

Si Windows BitLocker Drive Encryption (BDE, chiffrement de lecteur BitLocker Windows) est activé sur votre système, HP recommande de mettre temporairement en veille BDE avant de mettre à jour le BIOS. Vous devez également obtenir votre mot de passe de récupération de BDE ou code PIN de récupération avant de mettre en veille BDE. Après avoir flashé le BIOS, vous pouvez reprendre BDE.

Pour modifier BDE, sélectionnez **Démarrer > Panneau de configuration > Chiffrement de lecteur BitLocker**, cliquez sur **Mettre en veille la protection** ou **Reprendre la protection**, puis cliquez sur **Oui**.

En règle générale, la mise à jour du BIOS modifie les valeurs de mesure stockées dans les registres de configuration de plateforme (PCR) du module de sécurité du système. Désactivez temporairement les technologies qui utilisent les valeurs de ces PCR pour établir un état de plateforme (BDE en est un exemple) avant de flasher le BIOS. Après la mise à jour du BIOS, réactivez les fonctions et redémarrez le système de façon à ce que vous puissiez prendre de nouvelles mesures.

#### **Mode de récupération d'urgence de bloc d'amorçage**

En cas d'un échec de la mise à jour du BIOS (par exemple, si une coupure de courant se produit au cours de la mise à jour), le BIOS système peut être endommagé. Le mode de récupération d'urgence de bloc d'amorçage détecte cette situation et recherche automatiquement une image binaire compatible dans le répertoire racine du disque dur et dans toute source de support USB. Copiez le fichier binaire (.bin) dans le dossier de flashage DOS vers la racine du périphérique de stockage souhaité, puis mettez le système sous tension. Après que le processus de restauration localise l'image binaire, une tentative de processus de restauration est effectuée. La restauration automatique continue jusqu'à ce qu'elle restaure ou met à jour le BIOS avec succès. Si le système est équipé d'un mot de passe de configuration du BIOS, vous devriez peut-être utiliser le Menu de démarrage ou Sous-menu Utilitaires pour flasher le BIOS manuellement après avoir fourni le mot de passe. Parfois, il existe des restrictions sur les versions de BIOS qui peuvent être installées sur une plate-forme. Si le BIOS qui était sur le système avait des restrictions, seules les versions du BIOS autorisées peuvent donc être utilisées pour la restauration.

# **Diagnostic et résolution des problèmes**

### **Voyants**

#### **Tableau 4-8 Voyants de diagnostic et de dépannage**

![](_page_41_Picture_165.jpeg)

#### <span id="page-42-0"></span>**Tableau 4-8 Voyants de diagnostic et de dépannage (suite)**

![](_page_42_Picture_193.jpeg)

## **Remise sous tension Wake-on LAN**

Wake on-LAN (WOL) permet à un ordinateur d'être mis sous tension ou de sortir d'un état de veille ou de veille prolongée via un message réseau. Vous pouvez activer ou désactiver la fonction WOL dans Computer Setup, à l'aide du paramètre **Remise sous tension Wake on LAN S5**.

Pour activer ou désactiver la fonction WOL :

- **1.** Mettez sous tension ou redémarrez l'ordinateur.
- **2.** Appuyez sur la touche echap ou F10 lorsque le message « Pour accéder au menu de démarrage, appuyez sur la touche Echap » s'affiche en bas de l'écran.
- **REMARQUE :** Si vous n'appuyez par sur la touche echap ou F10 en temps voulu, vous devez redémarrer l'ordinateur et appuyer une nouvelle fois sur echap ou F10 lorsque le voyant vert du moniteur s'allume pour accéder à l'utilitaire.
- **3.** Si vous avez appuyé sur la touche echap, appuyez sur la touche F10 pour accéder à Computer Setup.
- **4.** Accédez à **Avancé > Options des périphériques**.
- **5.** Activez ou désactivez l'option **Remise sous tension Wake on LAN S5**.
- **6.** Appuyez sur F10 pour accepter les modifications.
- **7.** Sélectionnez **Fichier** > **Enregistrer les modifications et quitter**.
- **IMPORTANT :** Le paramètre **S5 Maximum Power Savings** (Économie d'énergie maximale S5) peut affecter la fonction Wake on LAN. Si vous activez ce paramètre, la fonction Wake on LAN est désactivée. Ce paramètre se trouve dans Computer Setup en accédant à **Alimentation > Gestion du matériel**.

# <span id="page-43-0"></span>**Séquence de mise sous tension**

Lors de la mise sous tension, le code du bloc d'amorçage flash initialise le matériel à un état connu, puis exécute des tests de diagnostic basiques de mise sous tension pour déterminer l'intégrité du matériel. L'initialisation exécute les fonctions suivantes :

- **1.** Initialisation du processeur et du contrôleur de mémoire.
- **2.** Initialisation et configuration de tous les périphériques PCI.
- **3.** Initialisation du logiciel vidéo.
- **4.** Initialisation de la vidéo à un état connu.
- **5.** Initialisation des périphériques USB à un état connu.
- **6.** Exécution de diagnostics de mise sous tension. Pour plus d'informations, reportez-vous à la section [Tests de diagnostic de mise sous tension à la page 39.](#page-44-0)
- **7.** Le client léger démarre le système d'exploitation.

### **Réinitialisation des mots de passe de configuration et de mise sous tension**

Vous pouvez réinitialiser les mots de passe de configuration et de mise sous tension en procédant comme suit :

- **1.** Retirez ou dégagez tout périphérique de sécurité qui gêne l'ouverture du client léger.
- **2.** Retirez tout support amovible de votre client léger, comme une unité flash USB.
- **3.** Mettez le client léger hors tension sans risque via le système d'exploitation, puis mettez les périphériques externes hors tension.
- **4.** Débranchez le cordon d'alimentation de la prise secteur, puis tous les périphériques externes.

#### **AVERTISSEMENT DU RISQUE DE BRÛLURE !**

′W

Quel que soit l'état de mise sous tension, une tension est toujours présente sur la carte mère tant que le système est branché sur une prise secteur active. Vous devez débrancher le cordon d'alimentation pour éviter d'endommager les composants internes du client léger.

Pour éviter tout risque de blessure liée à la chaleur, débranchez le cordon d'alimentation de la prise secteur et laissez refroidir les composants internes pendant 15 minutes avant de retirer le panneau d'accès.

- **5.** Retirez le socle ou l'accessoire de montage VESA 100 du client léger.
- **6.** Posez le client léger à plat sur une surface stable en orientant le côté droit vers le haut.
- **7.** Retirez le panneau d'accès du client léger. Reportez-vous à la section [Retrait et remplacement du](#page-19-0)  [panneau avant à la page 14.](#page-19-0)
- **8.** Retirez le cavalier de mot de passe de l'en-tête de la carte mère libellé PSWD/E49.
- **9.** Remettez en place le cavalier de mot de passe.
- **10.** Remettez en place le panneau d'accès et le loquet, puis réinstallez le panneau E/S arrière. [Retrait et](#page-19-0) [remplacement du panneau avant à la page 14](#page-19-0).
- **11.** Remettez en place le socle du client léger.
- **12.** Connectez l'ordinateur à l'alimentation secteur et allumez-le.
- <span id="page-44-0"></span>**13.** Verrouillez tout périphérique de sécurité qui aurait pu bouger lors du retrait du panneau d'accès du client léger.
- **14.** Remettez en place le panneau d'accès et le loquet, puis réinstallez le panneau E/S arrière. Reportez-vous à la section [Retrait et remplacement du panneau avant à la page 14](#page-19-0).

### **Tests de diagnostic de mise sous tension**

Les diagnostics de mise sous tension exécutent des tests de base d'intégrité du matériel afin de déterminer sa fonctionnalité et sa configuration. En cas d'échec d'un test de diagnostic lors de l'initialisation du matériel, le client léger s'arrête tout simplement. Aucun message n'est envoyé à la vidéo.

**REMARQUE :** Vous pouvez essayer de redémarrer le client léger et d'exécuter une deuxième fois les tests de diagnostic pour confirmer la première procédure d'arrêt.

Le tableau suivant dresse la liste des tests effectués sur le client léger.

![](_page_44_Picture_155.jpeg)

#### **Tableau 4-10 Test de diagnostic de mise sous tension**

## **Interprétation des codes audibles et voyants du panneau avant liés au diagnostic POST**

Cette section couvre les codes des voyants du panneau avant ainsi que les codes sonores susceptibles de se présenter lors de l'autotest à la mise sous tension, et qui ne sont pas nécessairement liés à un code d'erreur ou à un message texte.

#### **AVERTISSEMENT DU RISQUE DE BRÛLURE !**

![](_page_44_Picture_11.jpeg)

Quel que soit l'état de mise sous tension, une tension est toujours présente sur la carte mère tant que le système est branché sur une prise secteur active. Vous devez débrancher le cordon d'alimentation pour éviter d'endommager les composants internes du client léger.

Pour éviter tout risque de blessure liée à la chaleur, débranchez le cordon d'alimentation de la prise secteur et laissez refroidir les composants internes pendant 15 minutes avant de retirer le panneau d'accès.

**REMARQUE :** Les actions recommandées sont indiquées dans l'ordre dans lequel elles doivent être accomplies.

Tous les voyants et codes sonores de diagnostic ne sont pas disponibles sur tous les modèles.

Les signaux sonores sont transmis par le haut-parleur du châssis. Les clignotements et les signaux sonores se répètent pendant cinq cycles, après quoi seuls les clignotements se répètent.

#### **Tableau 4-12 Interprétation des codes audibles et voyants du panneau avant liés au diagnostic POST**

![](_page_45_Picture_342.jpeg)

![](_page_46_Picture_196.jpeg)

#### **Tableau 4-12 Interprétation des codes audibles et voyants du panneau avant liés au diagnostic POST (suite)**

# <span id="page-47-0"></span>**Dépannage**

## **Résolution des problèmes simples**

Si le client léger est confronté à des problèmes de fonctionnement ou ne s'allume pas, passez en revue les éléments suivants.

![](_page_47_Picture_226.jpeg)

![](_page_47_Picture_227.jpeg)

<span id="page-48-0"></span>![](_page_48_Picture_154.jpeg)

![](_page_48_Picture_155.jpeg)

### **Dépannage du client léger sans disque (non Flash)**

Cette section est réservée aux clients légers qui n'ont pas la capacité Flash ATA. Étant donné qu'il n'y a aucun Flash ATA dans ce modèle, la séquence de priorité du démarrage est comme suit :

- Périphérique USB
- PXE
- **1.** Lorsque le client léger démarre, le moniteur doit afficher les informations suivantes :

![](_page_48_Picture_156.jpeg)

**Tableau 4-14 Problèmes de dépannage de modèle sans disque (non flash) et solutions**

Si vous êtes dans un environnement Microsoft RIS PXE, passez à l'étape 2.

Si vous êtes dans un environnement Linux, passez à l'étape 3.

<span id="page-49-0"></span>**2.** Si vous êtes dans un environnement Microsoft RIS PXE, appuyez sur la touche F12 pour activer le démarrage de service réseau dès que les informations de l'IP DHCP apparaissent sur l'écran.

Si le client léger ne démarre sur le réseau, le serveur n'est pas configuré pour PXE.

Si vous manquez le signal F12, le système essaiera de démarrer sur le flash ATA qui n'est pas présent. Le message qui s'affichera à l'écran sera le suivant : **ERREUR : disque non-système ou erreur disque. Remettez en place, puis appuyez sur n'importe quelle touche lorsque vous êtes prêt.**

En appuyant sur n'importe quelle touche, le cycle de démarrage est relancé.

**3.** Si vous êtes dans un environnement Linux, un message d'erreur apparaîtra sur l'écran s'il n'y a aucun IP du client : **ERREUR : disque non-système ou erreur disque. Remettez en place, puis appuyez sur n'importe quelle touche lorsque vous êtes prêt.**

# **Configuration d'un serveur PXE**

**REMARQUE :** Tous les logiciels PXE sont pris en charge par les fournisseurs de service agréés au moyen d'une garantie ou d'un contrat de service. Les clients qui appellent le centre de service client HP concernant des problèmes ou des questions au sujet du PXE doivent être renvoyés vers leur fournisseur de PXE pour obtenir une assistance.

Par ailleurs, reportez-vous aux documents suivants :

– Pour Windows Server 2008 R2 : [http://technet.microsoft.com/en-us/library/7d837d88-6d8e-420c-b68f](http://technet.microsoft.com/en-us/library/7d837d88-6d8e-420c-b68f-a5b4baeb5248.aspx)[a5b4baeb5248.aspx](http://technet.microsoft.com/en-us/library/7d837d88-6d8e-420c-b68f-a5b4baeb5248.aspx)

– Pour Windows Server 2012 :<http://technet.microsoft.com/en-us/library/jj648426.aspx>

Les services suivants doivent être en cours d'exécution, et peuvent être en cours d'exécution sur différents serveurs :

- **1.** Domain Name Service (DNS)
- **2.** Services d'installation à distance (RIS)

*<u><b>P* REMARQUE : Active Directory DHCP n'est pas requis, mais est recommandé.</u>

## **Utilisation de HP ThinUpdate pour restaurer l'image**

HP ThinUpdate vous permet de télécharger des images ou modules complémentaires depuis HP, de capturer une image de client léger et de créer des unités flash USB amorçables pour le déploiement d'images.

HP ThinUpdate est préinstallé sur certains clients HP et est également disponible en tant que module complémentaire à l'adresse [http://www.hp.com/support.](http://www.hp.com/support) Recherchez le modèle de client léger, puis reportezvous à la section **Pilotes et logiciels** de la page d'assistance correspondant à ce modèle.

- La fonction Téléchargements d'images vous permet de télécharger une image auprès de HP vers un stockage local ou un lecteur flash USB. L'option Lecteur flash USB permet de créer un lecteur flash USB amorçable qui peut être utilisé pour déployer l'image sur d'autres clients légers.
- La fonction Capture d'image vous permet de capturer une image depuis un client léger HP et de l'enregistrer sur un lecteur flash USB, qui peut être utilisé pour déployer l'image sur d'autres clients légers.
- <span id="page-50-0"></span>La fonction Téléchargements de modules complémentaires vous permet de télécharger des modules complémentaires auprès de HP vers un stockage local ou un lecteur flash USB.
- La fonction Gestion de lecteurs USB vous permet d'effectuer les tâches suivantes :
	- Créer un lecteur flash USB amorçable à partir d'un fichier image sur un stockage local
	- Copier un fichier image .ibr à partir d'un lecteur flash USB vers le stockage local
	- Restaurer la disposition d'un lecteur flash USB

Vous pouvez utiliser un lecteur flash USB amorçable créé avec HP ThinUpdate pour déployer une image d'un client léger HP sur un autre client léger HP du même modèle avec le même système d'exploitation.

#### **Configuration système requise**

Pour créer un périphérique de restauration dans le but de reflasher ou restaurer l'image du logiciel sur le flash, vous avez besoin de ce qui suit :

- Un ou plusieurs clients légers HP.
- Une unité flash USB de la taille suivante ou supérieure :
	- ThinPro : 8 Go
	- Windows 10 IoT (si vous utilisez le format USB) : 32 Go

#### **REMARQUE :** Éventuellement, vous pouvez utiliser l'outil sur un ordinateur Windows.

**Cette méthode de restauration ne fonctionne pas avec toutes les unités flash USB.** Les unités flash USB qui ne s'affichent pas en tant que lecteur amovible dans Windows ne prennent pas en charge cette méthode de restauration. Les unités flash USB avec plusieurs partitions ne prennent généralement pas en charge cette méthode de restauration. La gamme d'unités flash USB disponible sur le marché change constamment. Toutes les unités flash USB n'ont pas été testées avec l'outil de génération d'images de client léger HP.

# **Gestion des périphériques**

Le client inclut une licence pour HP Device Manager et est doté d'un agent du gestionnaire de périphériques préinstallé. HP Device Manager est un outil de gestion optimisé pour clients légers permettant de gérer la durée de vie complète des clients légers HP en incluant les fonctions suivantes : Détecter, Gestion des actifs, Déploiement et Configuration. Pour plus d'informations sur HP Device Manager, veuillez vous rendre sur www.hp.com/go/hpdm.

Si vous souhaitez gérer le client léger avec d'autres outils de gestion tel que Microsoft SCCM ou LANDesk, rendez-vous sur www.hp.com/go/clientmanagement pour plus d'informations.

### **Exigences concernant les cordons d'alimentation**

La fonction d'entrée longue portée de l'ordinateur lui permet de fonctionner à une tension de ligne variant de 100 à 120 V ca ou de 220 à 240 V ca.

Le jeu de cordons d'alimentation à 3 conducteurs fourni avec l'ordinateur est conforme aux exigences du pays ou de la région où le matériel a été acheté.

Les jeux de cordons d'alimentation utilisés dans d'autres pays ou régions doivent être conformes aux exigences du pays et de la région où l'ordinateur est utilisé.

### **Configuration requise pour tous les pays**

Les exigences suivantes sont applicables à tous les pays et régions :

- <span id="page-51-0"></span>● La longueur du jeu de cordons d'alimentation doit être d'au moins **1,0 m** (3,3 pi) et ne doit pas dépasser **2,0 m** (6,5 pi).
- Tous les jeux de cordons d'alimentation doivent être approuvés par un organisme accrédité responsable des évaluations dans le pays ou la région où le jeu de cordons d'alimentation sera installé.
- L'intensité minimale du jeu de cordons d'alimentation doit être de 10 A et la tension nominale doit être 125 ou 250 V ca, en fonction des exigences du système d'alimentation de chaque pays/région.
- Le connecteur du coupleur de l'équipement doit répondre à la configuration mécanique exigée par la norme EN 60 320/IEC 320 C13 pour être branché à l'entrée de l'appareil à l'arrière de l'ordinateur.

### **Configuration requise pour certains pays et régions**

#### **Tableau 4-15 Exigences liées au cordon d'alimentation pour certains pays et régions**

![](_page_51_Picture_236.jpeg)

#### <span id="page-52-0"></span>**Tableau 4-15 Exigences liées au cordon d'alimentation pour certains pays et régions (suite)**

![](_page_52_Picture_190.jpeg)

- **1.** Le cordon flexible doit être de Type HO5VV-F, avec 3 conducteurs et une taille de conducteur de 0,75 mm². L'équipement du jeu de cordons d'alimentation (coupleur d'appareils et prise murale) doit porter la marque de certification de l'organisme responsable de l'évaluation du pays ou région où il sera utilisé.
- **2.** Le cordon flexible doit être de Type SVT/SJT ou équivalent, No. 18 AWG, avec 3 conducteurs. La prise murale doit être de type mise à la terre à deux pôles avec une configuration NEMA 5-15P (15 A, 125 V ca) ou NEMA 6-15P (15 A, 250 V). Marque CSA ou C-UL. Le numéro de fichier UL doit figurer sur chaque élément.
- **3.** Le coupleur de l'équipement, le cordon flexible et la prise électrique murale doivent porter un marquage « T » et un numéro d'enregistrement conformément à la loi japonaise Dentori. Le cordon flexible doit être de Type VCTF, avec 3 conducteurs et une taille de conducteur de 0,75 mm² ou 1,25 mm². La prise électrique murale doit être de type mise à la terre bipolaire avec une configuration conforme à la norme industrielle japonaise C8303 (7 A, 125 V ca).
- **4.** Le cordon flexible doit être de Type RVV, avec 3 conducteurs et une taille de conducteur de 0,75 mm². L'équipement du jeu de cordons d'alimentation (coupleur de l'équipement et prise électrique murale) doit porter la marque de certification CCC.
- **5.** Le cordon flexible doit être de Type H05VV-F, avec 3 conducteurs et une taille de conducteur de 0,75 mm². Le logo KTL et le numéro d'approbation individuelle doivent figurer sur chaque élément. Le numéro d'approbation Corset et le logo doivent être imprimés sur une étiquette de marqueur.
- **6.** Le cordon flexible doit être de Type HVCTF, avec 3 conducteurs et une taille de conducteur de 1,25 mm². L'équipement du jeu de cordons d'alimentation (coupleur de l'équipement et prise électrique murale) doit porter la marque de certification BSMI.
- **7.** Pour 127 V ca, le cordon flexible doit être de Type SVT ou SJT, avec 3 conducteurs, 18 AWG, avec prise NEMA 5-15P (15 A, 125 V ca), et porter la marque UL et CSA ou C-UL. Pour 240 V ca, le cordon flexible doit être de type H05VV-F, avec 3 conducteurs, taille de conducteur de 0,75 mm² ou 1,00 mm², avec une fiche BS 1363/A portant les marques BSI ou ASTA.

## **Déclaration relative à la volatilité**

Les produits client léger ont généralement trois types de périphériques de mémoire : Les périphérique mémoire RAM, ROM et flash. Les données stockées dans le périphérique de mémoire RAM seront perdues lorsque l'alimentation est retirée du périphérique. Les périphériques RAM peuvent être alimentés par une alimentation secteur, auxiliaire ou par batterie, tel que décrit dans la liste suivante. Par conséquent, même lorsque le client léger n'est pas connecté à une prise secteur, certains périphériques de mémoire RAM peuvent être alimentés par batterie. Les données stockées dans les périphériques de mémoire ROM ou flash seront conservées, même si l'alimentation est retirée du périphérique. Les fabricants de périphériques flash spécifient généralement une période de temps (environ 10 ans) de conservation des données.

Définition d'états d'alimentation :

**Alimentation secteur :** Alimentation disponible lorsque le client léger est mis sous tension.

**Alimentation auxiliaire ou de veille :** Alimentation disponible lorsque le client léger est éteint lorsque le bloc d'alimentation est branché à une prise secteur active.

**Alimentation par batterie :** Alimentation provenant d'une batterie bouton présente dans les systèmes de client léger.

Le tableau suivant répertorie les périphériques de mémoire disponibles et leurs types par modèles. Notez que les systèmes de client léger n'utilisent pas de disques durs classiques avec des pièces amovibles. Ils utilisent plutôt des périphériques de mémoire flash avec une interface frontale IDE / SATA. Par conséquent, les

systèmes d'exploitation communiquent avec ces périphériques flash comme un disque dur IDE/SATA standard. Ce périphérique flash IDE/SATA contient l'image du système d'exploitation. Le périphérique flash peut uniquement être écrit par un administrateur. Un outil logiciel spécial est nécessaire pour formater les périphériques flash et effacer les données stockées dans ceux-ci.

Utilisez les étapes suivantes pour mettre à jour le BIOS et renvoyer les paramètres du BIOS dans les paramètres d'usine par défaut.

- **1.** Téléchargez le dernier BIOS pour votre modèle sur le site Web HP.
- **2.** Suivez les instructions sur le site Web pour flasher le code BIOS.
- **3.** Redémarrer le système et pendant que le système démarre (après l'écran de démarrage HP, s'il s'affiche), appuyez sur la touche F10 pour accéder à l'écran de configuration du BIOS.
- **4.** Si le code propriétaire ou l'étiquette d'inventaire est défini(e), effacez le code ou l'étiquette manuellement sous **Sécurité > ID du système**.
- **5.** Sélectionnez **Fichier > Enregistrer les modifications et quitter**.
- **6.** Pour effacer les mots de passe de configuration ou de mise sous tension (s'ils sont définis) et effacer tout autre paramètre, éteignez l'ordinateur et retirez le cordon d'alimentation et le capot de l'ordinateur.
- **7.** Repérez le cavalier de mot de passe à deux broches (noir) sur l'en-tête E49 (libellé PSWD) et retirez-le.
- **8.** Retirez l'alimentation secteur, patientez 10 se jusqu'à ce que l'alimentation secteur de l'unité se soit épuisée, puis appuyez sur le bouton Effacer CMOS. (Il s'agit généralement d'un bouton poussoir jaune, libellé CMOS).
- **9.** Remettez le capot et le cordon d'alimentation en place et allumez l'ordinateur. Les mots de passe sont maintenant effacés et tous les autres paramètres de mémoire non volatile, configurables par l'utilisateur sont réinitialisés à leurs valeurs d'usine par défaut.
- **10.** Accédez à nouveau à l'utilitaire de configuration F10.
- **11.** Sélectionnez **Fichier > Configuration par défaut > Restaurer les paramètres usine comme valeurs par défaut**. Cette action définira les paramètres par défaut sur les valeurs par défaut définis en usine.
- **12.** Sélectionnez **Fichier > Appliquer les valeurs par défaut et quitter**.
- **13.** Arrêtez l'ordinateur, retirez le cordon d'alimentation, puis replacez le cavalier (noir) sur l'en-tête E49. Remettez en place le capot et le cordon d'alimentation de l'ordinateur.

| <b>Description</b>                    | <b>Emplacement/Taille</b>                                                                           | Alimentation         | Perte de données                         | <b>Commentaires</b>                                        |
|---------------------------------------|----------------------------------------------------------------------------------------------------|----------------------|------------------------------------------|------------------------------------------------------------|
| ROM de démarrage du<br>système (BIOS) | ROM SPI (128 Mo) dans<br>un emplacement.<br>amovible.                                               |                      |                                          |                                                            |
| Mémoire système (RAM)                 | Support SODIMM.<br>Amovible (4 Go/8 Go/16<br>Go)                                                    | Alimentation secteur | Si l'alimentation secteur<br>est retirée | Seuls les états ACPI<br>S0/S3/S5/G3 sont pris en<br>charge |
| RAM RTC (CMOS)                        | La RAM RTC est une<br>mémoire RAM de 256<br>octets dans une puce-<br>système (SoC) intégrée<br>AMD. | Secteur/batterie     | Si la batterie est retirée               |                                                            |
| Clavier/souris (ROM)                  | 2 Ko intégrés dans le<br>super contrôleur E/S<br>(SIO18)                                            | Général              |                                          |                                                            |

**Tableau 4-16 Types et périphériques de mémoire disponibles**

![](_page_54_Picture_80.jpeg)

![](_page_54_Picture_81.jpeg)

Les informations contenues dans le présent document peuvent faire l'objet de modifications sans préavis.

Les seules garanties applicables aux produits et services HP sont énoncées dans les déclarations de garantie expresse jointes à ces produits et services. Aucune partie du présent document ne saurait être interprétée comme une garantie supplémentaire. HP ne saurait être tenu responsable des éventuelles erreurs techniques ou d'édition contenues dans ce manuel, ni des omissions.

# <span id="page-55-0"></span>**Caractéristiques**

Pour connaître les caractéristiques techniques les plus récentes ou en savoir plus sur le client léger, rendezvous sur <http://www.hp.com/go/quickspecs/>, puis recherchez votre client léger pour trouver ses QuickSpecs.

#### **Tableau 4-17 Caractéristiques techniques**

![](_page_55_Picture_168.jpeg)

Pour activer la plage de température de fonctionnement étendue, le système doit être orienté verticalement, et le connecteur de module PCIe doit être vide.

Les valeurs données au niveau de la mer doivent être réduites de 1 °C/300 m (1,8 °F/1 000 pieds) d'altitude jusqu'à un maximum de 3 km (10 000 pieds), sans exposition directe aux rayons du soleil. La limite supérieure peut être encore réduite par le type et le nombre d'options installées.

![](_page_55_Picture_169.jpeg)

# <span id="page-56-0"></span>**A Décharge électrostatique**

Une décharge d'électricité statique, provenant des doigts ou de tout autre conducteur, peut endommager les cartes du système ou d'autres appareils sensibles à l'électricité statique. Ce type de dégât peut diminuer la durée de vie du périphérique.

# **Prévention des dommages électrostatiques**

Afin d'éviter tout risque de dégât par l'électricité statique, prenez les précautions suivantes :

- Évitez tout contact avec les mains, en transportant et en rangeant les produits dans des conteneurs antistatiques.
- Laissez les éléments sensibles à l'électricité statique dans leur emballage jusqu'au moment de l'installation.
- Placez les éléments sur une surface mise à la terre, avant de les retirer de leur conteneurs.
- Évitez de toucher les broches, les conducteurs et les circuits.
- Veillez à toujours être relié à la terre lorsque vous touchez un composant ou un assemblage sensible à l'électricité statique.

## **Méthodes de mise à la terre**

Il en existe plusieurs. Appliquez au moins l'une de celles indiquées ci-dessous lorsque vous installez ou manipulez des éléments sensibles :

- Utilisez un bracelet antistatique relié par un conducteur de terre au châssis du client léger. Les bracelets antistatiques sont des bracelets flexibles présentant une résistance de 1 MΩ ±10 % au niveau des fils de terre. Pour une mise à la terre optimale, veillez à maintenir le bracelet serré contre la peau.
- Utilisez les autres types de bracelets antistatiques disponibles lorsque vous travaillez debout. Portezles à chaque pied lorsque vous vous trouvez sur des sols ou des tapis conducteurs.
- Utilisez des outils conducteurs.
- Utilisez un kit de réparation équipé d'un tapis antistatique.

Si vous ne disposez d'aucun des équipements suggérés pour une mise à la terre correcte, contactez votre revendeur ou fournisseur de services agréé HP.

**<sup>2</sup> REMARQUE :** Pour plus d'informations sur l'électricité statique, adressez-vous à votre revendeur ou mainteneur agréé HP.

# <span id="page-57-0"></span>**B Information de transport**

# **Préparation au transport**

Suivez les recommandations suivantes lorsque vous préparez l'expédition du client léger :

- **1.** éteignez le client léger et ses périphériques externes.
- **2.** Débranchez le câble d'alimentation de la prise secteur, puis du client léger.
- **3.** Débranchez les composants du système et les périphériques externes de leur source d'alimentation, puis du client léger.
- **4.** Emballez les composants du système ainsi que les périphériques externes dans leur emballage d'origine ou dans un emballage similaire suffisamment protégé.
- **REMARQUE :** Pour connaître les plages environnementales hors fonctionnement, reportez-vous à la section [Caractéristiques à la page 50](#page-55-0).

# **Informations importantes relatives aux réparations**

Quelle que soit la situation, retirez et conservez toutes les options externes avant de renvoyer le client léger à HP pour réparation ou échange.

Les pays/régions qui disposent du service de réparation par courrier, HP met à tous en œuvre pour renvoyer au client le client léger réparé avec les mêmes modules mémoire et flash internes qui ont été envoyés.

Dans les pays où un tel service n'existe pas, toutes les options internes doivent être retirées et gardées en lieu sûr comme les options externes. Le client léger devrait être restauré dans sa **configuration initiale** avant d'être retourné à HP pour réparation.

# <span id="page-58-0"></span>**C Accessibilité**

HP conçoit, fabrique et met en vente des produits et services pouvant être utilisés par tout le monde, y compris les personnes handicapées, de manière indépendante ou avec les périphériques fonctionnels appropriés.

## **Technologies d'assistance prises en charge**

Les produits HP prennent en charge une grande variété de technologies d'assistance au système d'exploitation et peuvent être configurés pour travailler avec d'autres technologies d'assistance. Utilisez la fonction Recherche sur votre ordinateur pour trouver plus d'informations sur les fonctions d'assistance.

### **Contact du support**

Nous sommes constamment en train de redéfinir l'accessibilité de nos produits et services et apprécions les commentaires des utilisateurs. Si vous rencontrez un problème avec un produit ou que vous souhaitez décrire des fonctions d'accessibilité qui vous aideraient, veuillez nous contacter au (888) 259-5707 du lundi au vendredi entre 6h et 21h, heure des Rocheuses. Si vous êtes sourd ou mal entendant et utilisez VRS/TRS/ WebCapTel, veuillez nous contacter si vous avez besoin d'une assistance technique ou si vous avez des questions d'accessibilité en appelant le service (877) 656-7058, du lundi au vendredi, entre 6h et 21h, heure des Rocheuses.

**REMARQUE :** Pour plus d'informations sur un produit de technologie d'assistance particulier, contactez l'assistance technique pour ce produit.

# <span id="page-59-0"></span>**Index**

### **A**

accessibilité [53](#page-58-0) activation/désactivation de Wake-on-LAN (WOL) [37](#page-42-0) avertissements brûlure [23](#page-28-0) électrocution [18](#page-23-0) Avertissements brûlure [13](#page-18-0) électrocution [13](#page-18-0), [14](#page-19-0) prise de terre [13](#page-18-0) Réceptacles CIR [13](#page-18-0)

### **B**

batterie, remise en place [18](#page-23-0) BIOS faire une mise à jour [35](#page-40-0) branchement du cordon d'alimentation [12](#page-17-0)

### **C**

câble antivol, installation [6](#page-11-0) caractéristiques techniques alimentation [50](#page-55-0) client léger [50](#page-55-0) courant nominal de sortie [50](#page-55-0) dimensions [50](#page-55-0) humidité [50](#page-55-0) humidité relative [50](#page-55-0) matériel [50](#page-55-0) température [50](#page-55-0) caractéristiques techniques, mémoire [22](#page-27-0) caractéristiques techniques d'alimentation [50](#page-55-0) caractéristiques techniques d'humidité [50](#page-55-0) caractéristiques techniques d'humidité relative [50](#page-55-0) caractéristiques techniques de température [50](#page-55-0) caractéristiques techniques matérielles [50](#page-55-0) Carte PCIe, faible encombrement, installation [20](#page-25-0)

carte PCIe à faible encombrement, installation [20](#page-25-0) codes audibles [39](#page-44-0) codes sonores [39](#page-44-0) composants [2](#page-7-0) internes [16](#page-21-0) composants internes [16](#page-21-0) Computer Setup – Menu Advanced (Avancé) [31](#page-36-0) Computer Setup – Menu File (Fichier) [27](#page-32-0) Computer Setup – Menu Power (Alimentation) [31](#page-36-0) Computer Setup – Menu Security (Sécurité) [29](#page-34-0) Computer Setup – Menu Storage (Stockage) [28](#page-33-0) configuration d'un serveur PXE [44](#page-49-0) cordon d'alimentation configuration requise pour certains pays et régions [46](#page-51-0) configuration requise pour tous les pays [45](#page-50-0) courant nominal de sortie [50](#page-55-0)

#### **D**

décharge électrostatique [51](#page-56-0) Déclaration relative à la volatilité [47](#page-52-0) diagnostic et résolution des problèmes [36](#page-41-0) dimensions [50](#page-55-0) directives d'installation [13](#page-18-0) Disque dur électronique, retrait [52](#page-57-0)

### **E**

emplacement des certificats [3](#page-8-0) Emplacement des étiquettes [3](#page-8-0) emplacement du numéro de série [3](#page-8-0) entretien courant [12](#page-17-0) erreur codes [39](#page-44-0) exigences concernant les cordons d'alimentation [45](#page-50-0)

#### **H**

HP BIOS Configuration Utility (HPBCU) [33](#page-38-0) HP ThinUpdate [44](#page-49-0)

### **I**

installation câble antivol [6](#page-11-0) carte PCIe à faible encombrement [20](#page-25-0) mémoire système [21](#page-26-0) SODIMM [21](#page-26-0)

### **M**

mémoire caractéristiques techniques [22](#page-27-0) installation du système [21](#page-26-0) remplissage des supports [22](#page-27-0) mémoire flash, retrait [52](#page-57-0) Menu Advanced (Avancé) [31](#page-36-0) Menu File (Fichier) [27](#page-32-0) Menu Power (Alimentation) [31](#page-36-0) Menu Security (Sécurité) [29](#page-34-0) Menu Storage (Stockage) [28](#page-33-0) méthodes de mise à la terre [51](#page-56-0) mise à jour d'un BIOS [35](#page-40-0) modification des paramètres BIOS [33](#page-38-0) module de stockage, remise en place flash [16](#page-21-0) module de stockage flash, remise en place [16](#page-21-0) mots de passe [38](#page-43-0)

### **O**

options [1](#page-6-0), [6](#page-11-0) orientation prise en charge [8](#page-13-0)

### **P**

panneau d'accès remise en place [15](#page-20-0) suppression [14](#page-19-0) Paramètres BIOS [25](#page-30-0) position non prise en charge [11](#page-16-0) Position prise en charge [8](#page-13-0)

positions non prises en charge dans un tiroir [11](#page-16-0) sous un moniteur [11](#page-16-0) précautions électricité statique [13](#page-18-0) électrocution [13](#page-18-0), [14](#page-19-0), [20,](#page-25-0) [23](#page-28-0) fixation du socle [4](#page-9-0) installation des modules SODIMM [23](#page-28-0) orientation du client léger [8](#page-13-0) position du client léger [11](#page-16-0) retrait de la batterie [18](#page-23-0) sécurisation du cordon d'alimentation [12](#page-17-0) ventilation [11](#page-16-0) préparation au transport [52](#page-57-0) prévention des dommages électrostatiques [51](#page-56-0)

### **R**

recyclage [20](#page-25-0) Réinitialisation des mots de passe [38](#page-43-0) remise en place batterie [18](#page-23-0) module de stockage flash [16](#page-21-0) panneau d'accès [15](#page-20-0) réparations [52](#page-57-0) Résolution des problèmes [25](#page-30-0), [42](#page-47-0) Résolution des problèmes sans disque [43](#page-48-0) résolution des problèmes simples [42](#page-47-0) retrait batterie [18](#page-23-0) disque dur électronique [52](#page-57-0) mémoire flash [52](#page-57-0) SSD [52](#page-57-0)

### **S**

séquence de mise sous tension [38](#page-43-0) Serveur PXE [44](#page-49-0) sites Web HP [1](#page-6-0) socle, fixation [4](#page-9-0) Socle pour tour [4](#page-9-0) SODIMM installation [21](#page-26-0) remplissage des supports [22](#page-27-0)

spécifications sortie d'alimentation [50](#page-55-0) spécifications de puissance de sortie [50](#page-55-0) SSD, retrait [52](#page-57-0) support, contacter [53](#page-58-0) suppression panneau d'accès [14](#page-19-0)

#### **T**

technologies d'assistance prises en charge [53](#page-58-0) tests de diagnostic de mise sous tension [39](#page-44-0)

#### **U**

utilisation de HP ThinUpdate pour restaurer l'image [44](#page-49-0) Utilitaire Computer Setup (F10) [25](#page-30-0)

### **V**

voyants [36](#page-41-0) clignotant, alimentation [39](#page-44-0) voyants clignotants [39](#page-44-0)

#### **W**

Wake-on LAN (WOL) [37](#page-42-0)